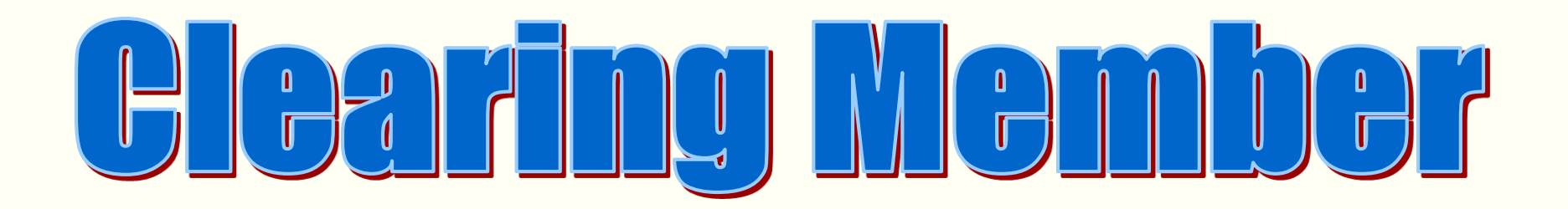

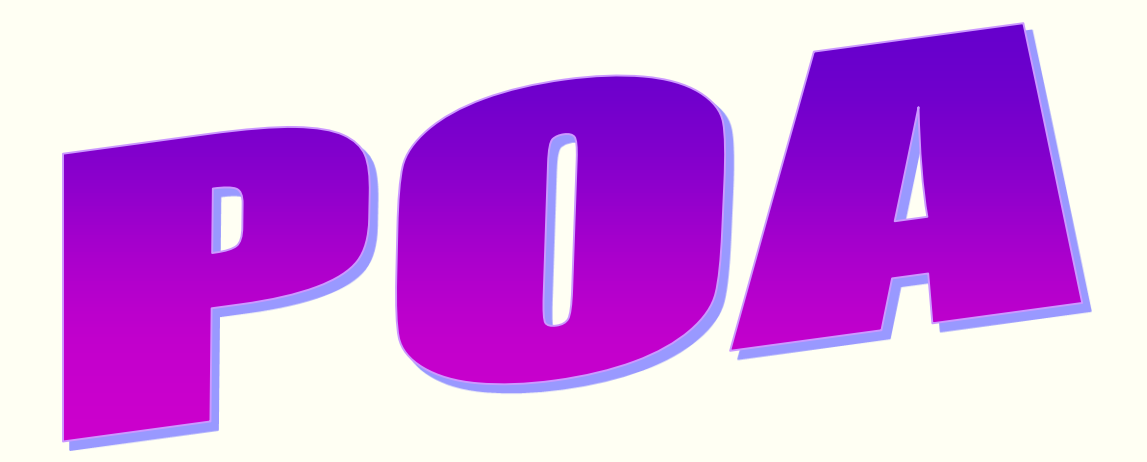

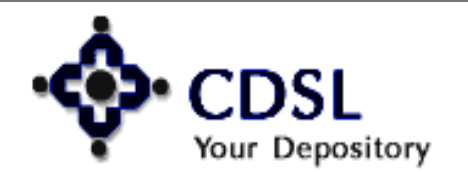

1

### **Features**

- • **CM should Register for easiest**
- • **DP should grant Auto authentication rights to CM**
- • **DP should grant upload rights to CM**

- • **Upload link**
- • **CM POA link**

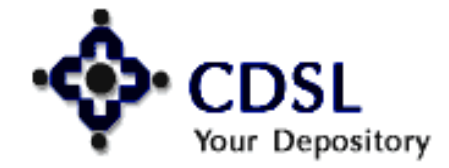

### **Features**

- • **CDAS – Master POA ID**
- • **Mobile Number mandatory**
- • **Setup/ upload of POA link by CM**
- • **Authentication of POA link by DP**
- • **Active at CDAS – next day**
- • **Enter the transactions**
- • **No instruction slips for transactions**

- • **Reports**
- • **File Formats**

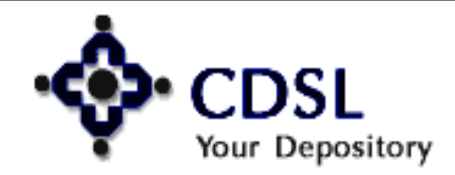

### **CM - POA**

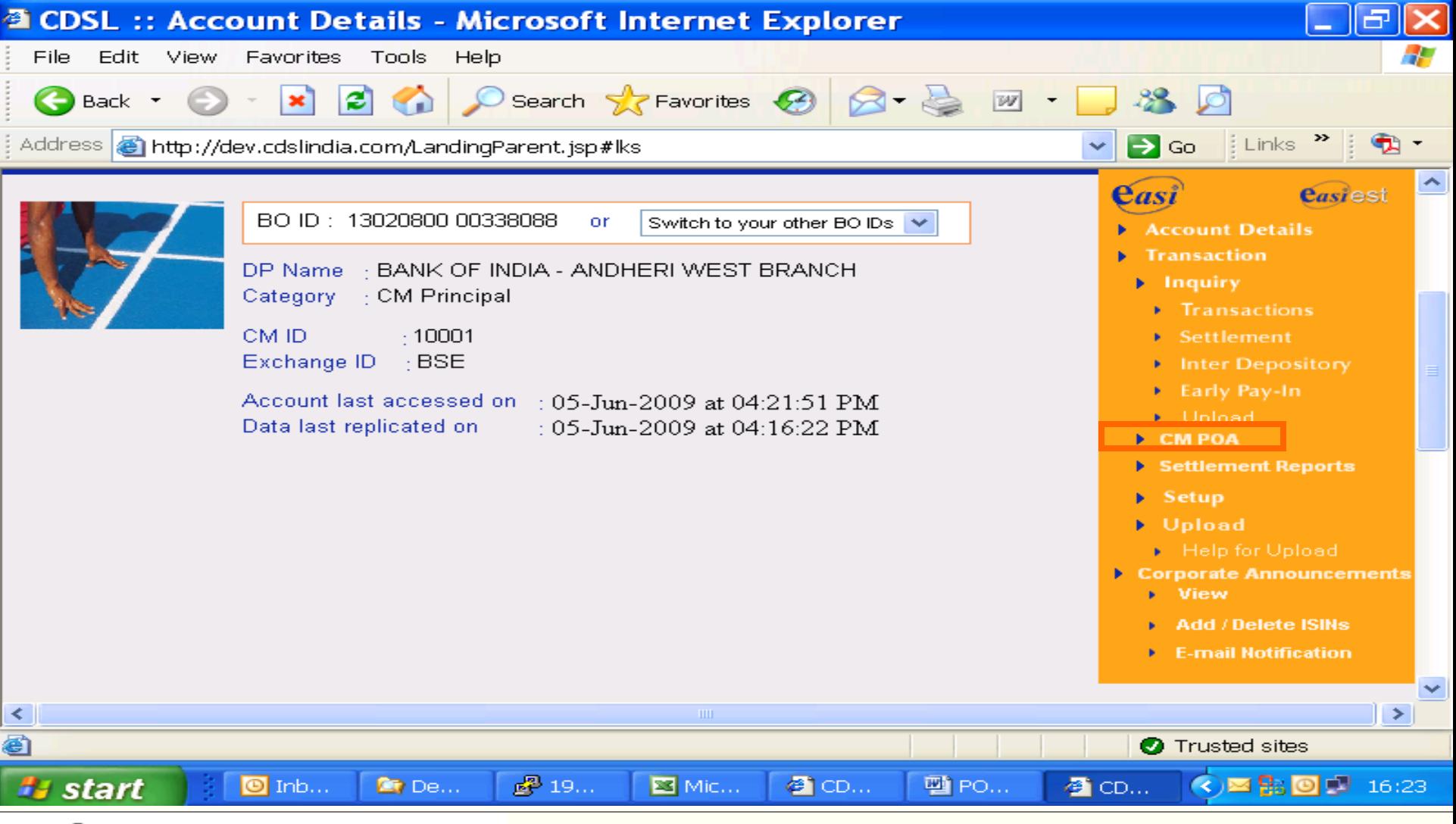

## Your Depository

4

### **Map POA-BOID link**

₹

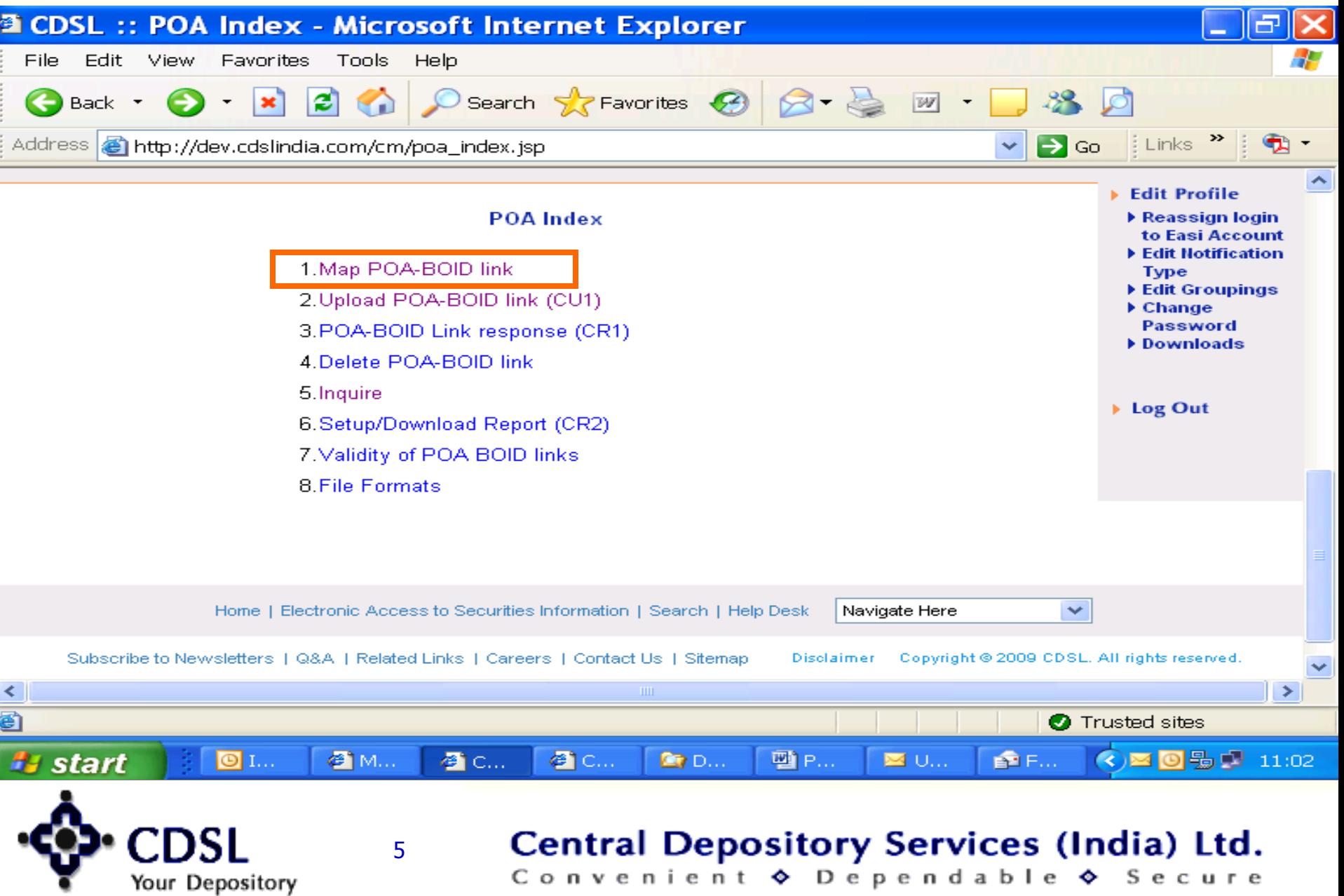

### **POA link – data entry**

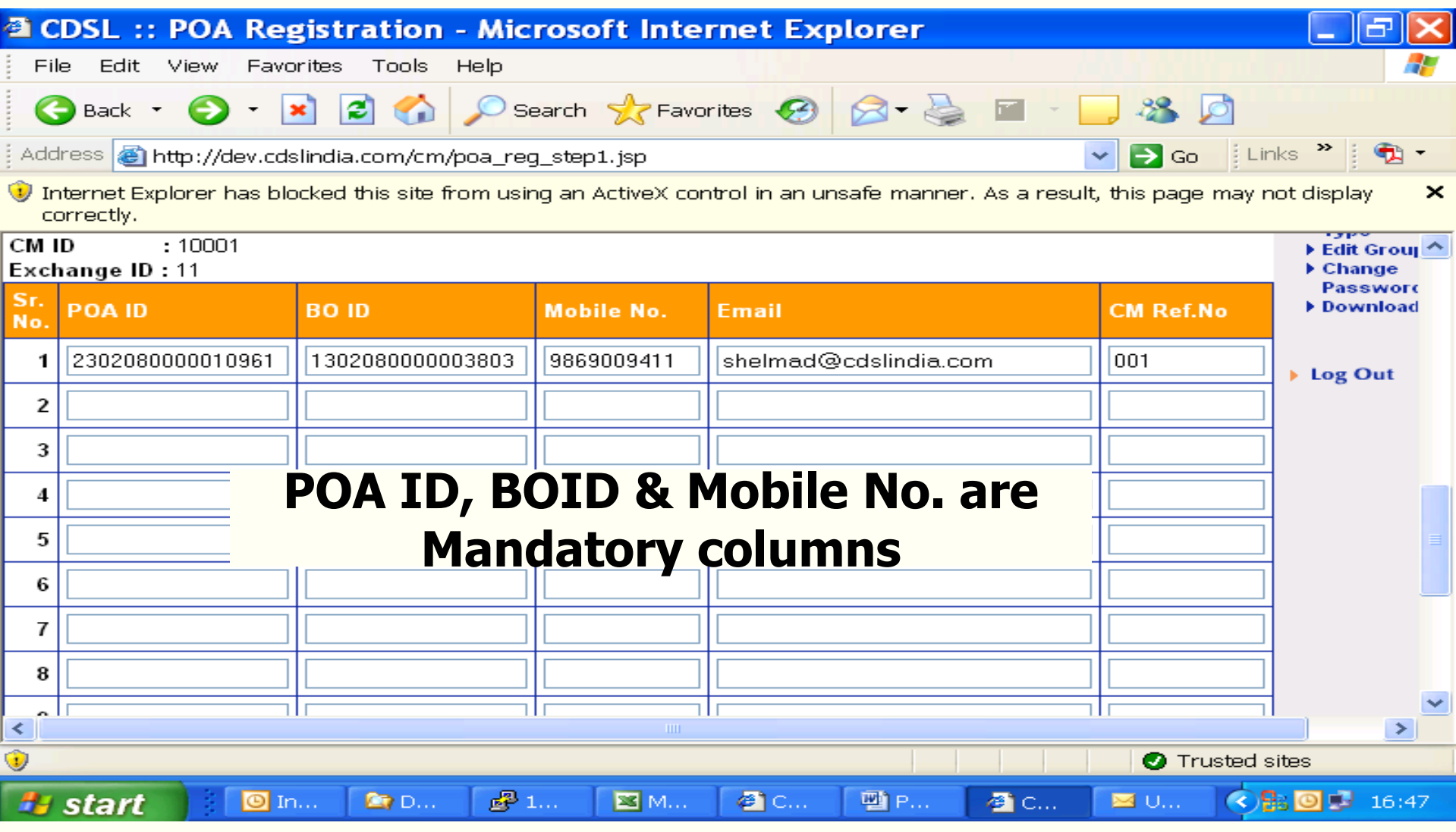

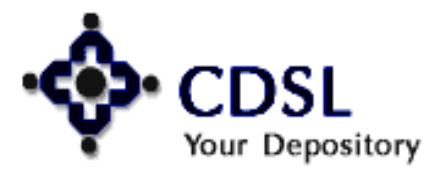

6

### **Upload POA-BOID link (CU1)**

7

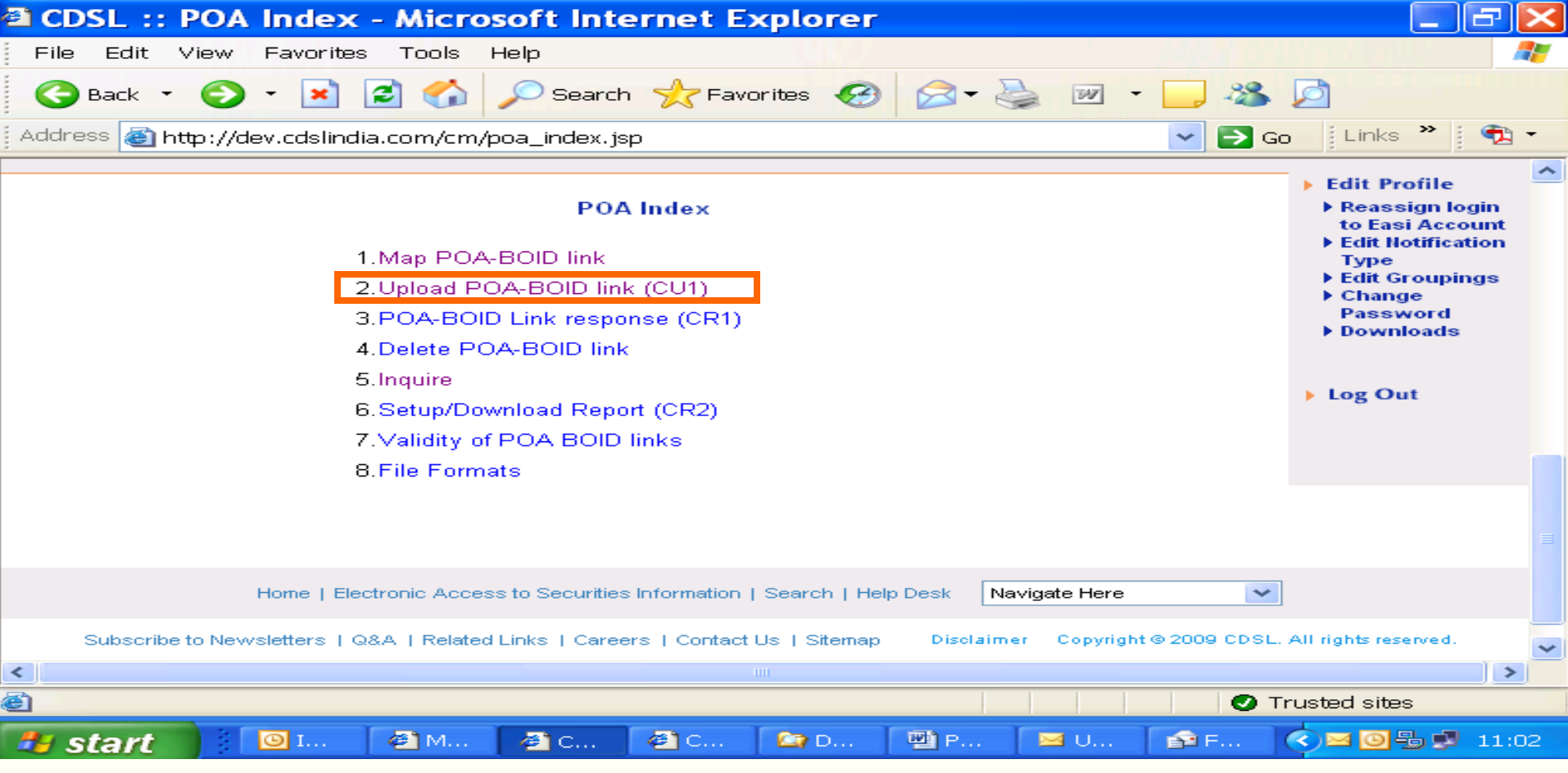

#### **login name (Max char16) .unique Extension (5 digit) For eg: CU1<Login Name>.<00001>**

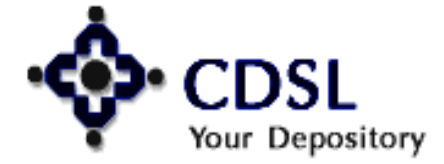

### **Prepare the file as per format & upload**

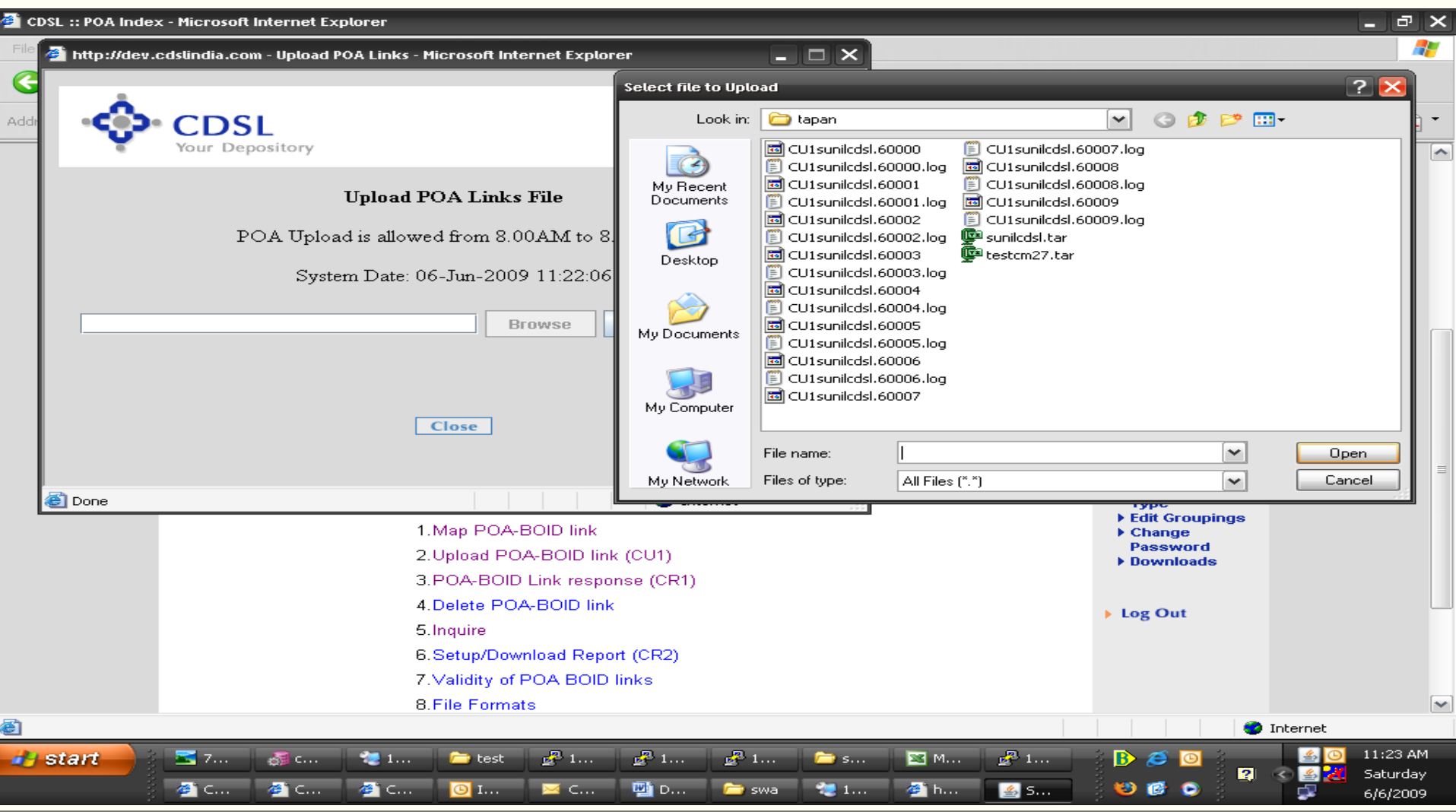

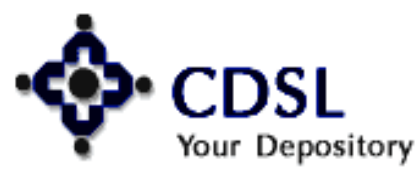

8

#### Central Depository Services (India) Ltd.

### **POA-BOID link response (CR1)**

9

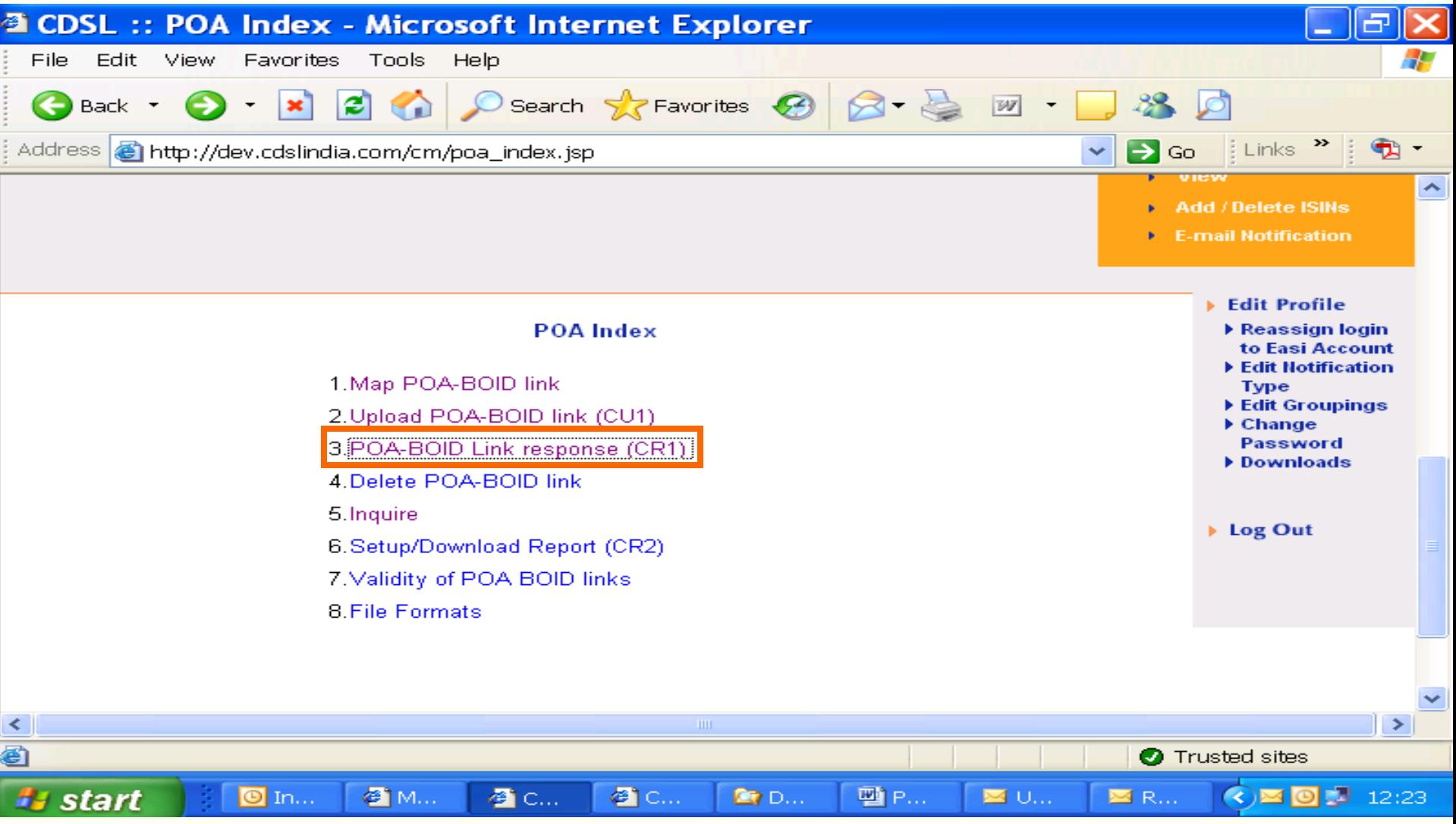

## Your Depository

### **POA-BOID link response files**

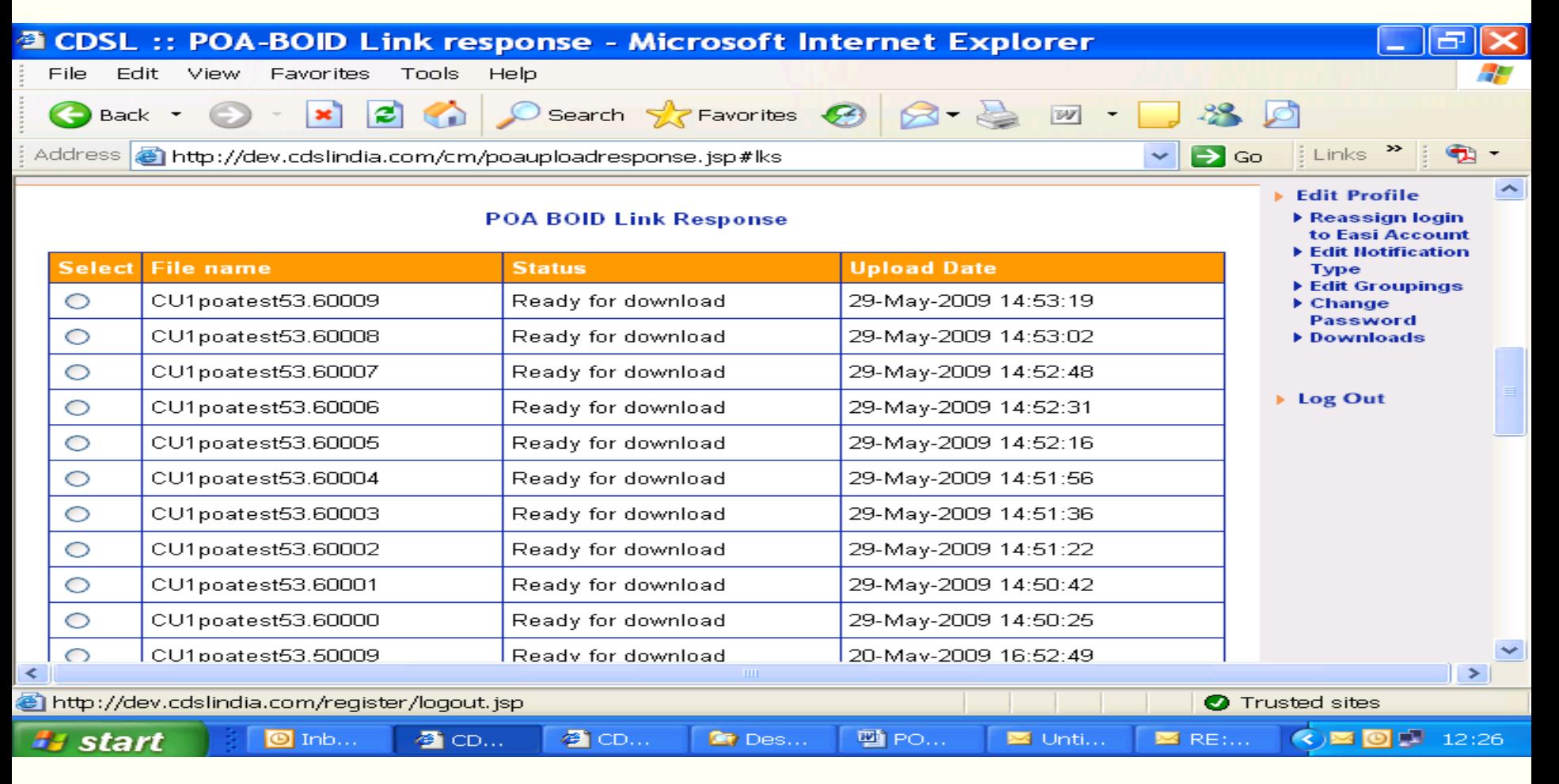

#### **Login name (Max char16) .unique Extension (5 digit) CR1<LOGIN NAME>.<00001>**

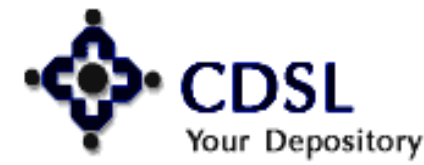

#### Central Depository Services (India) Ltd.

### **Delete POA-BOID link**

11

Your Depository

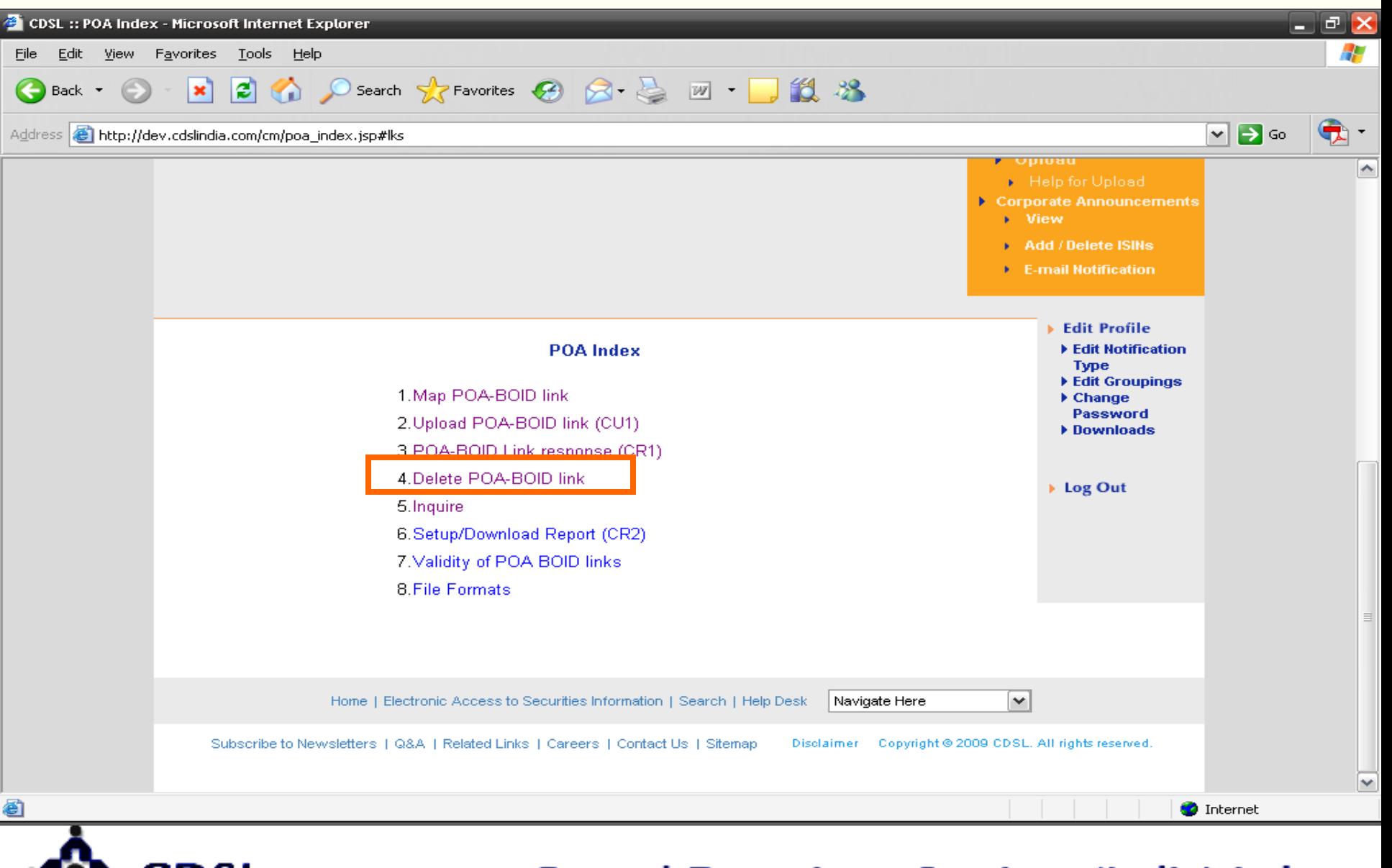

### **Data of the link setup – select & delete**

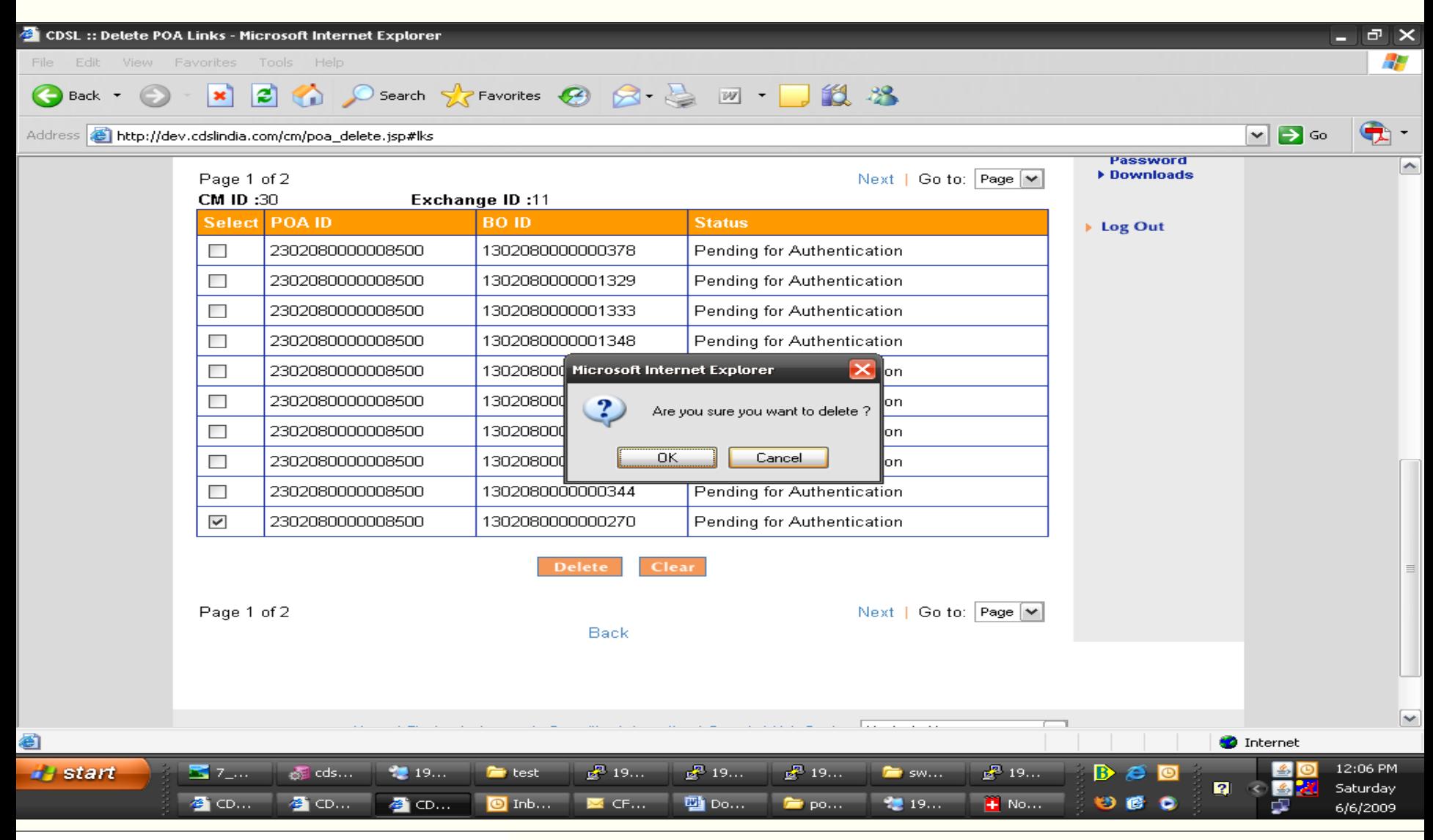

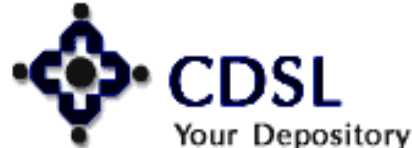

12

### **Status of the deleted record**

13

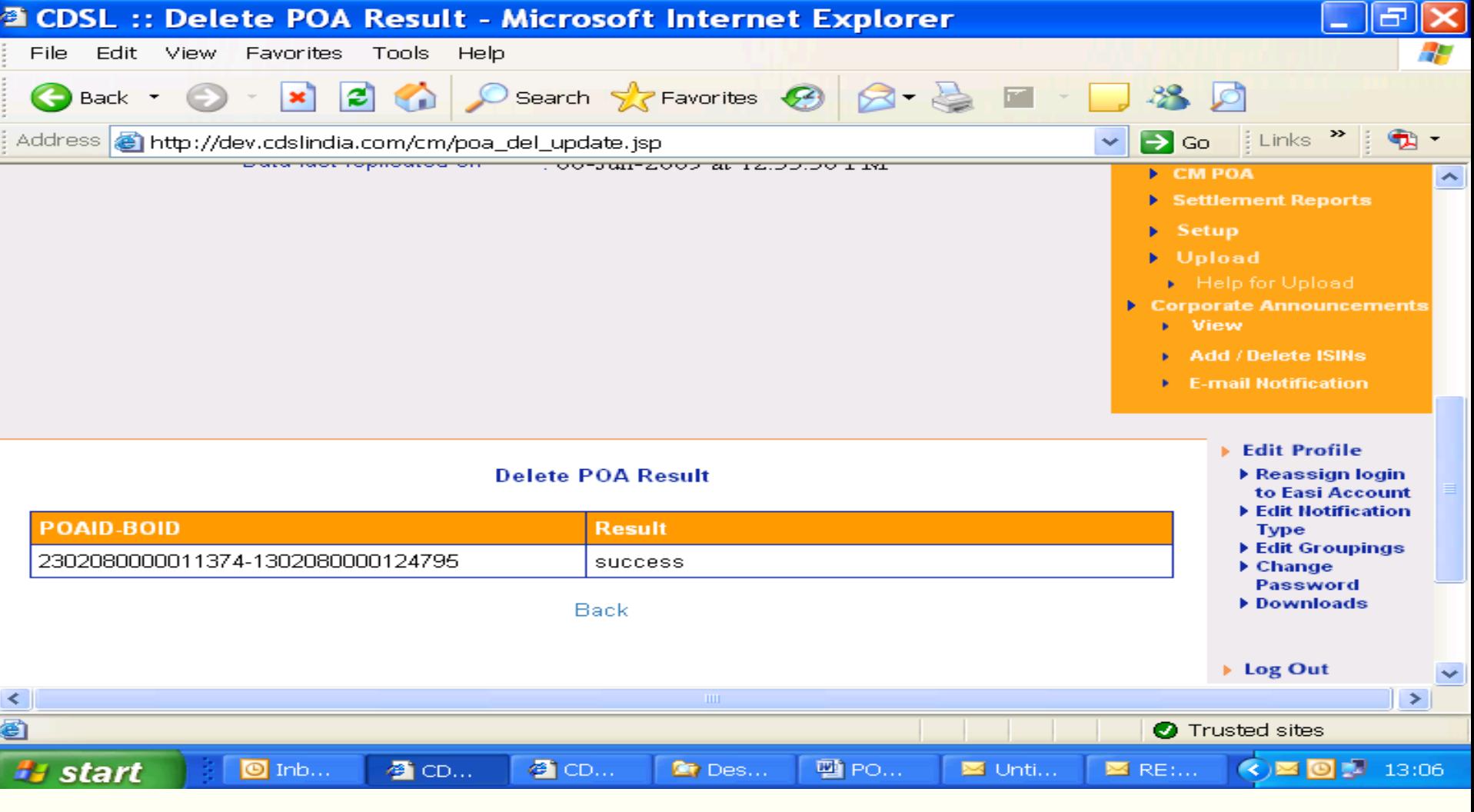

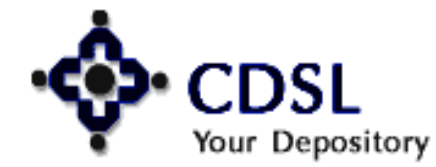

### **Inquiry of POA registrations**

14

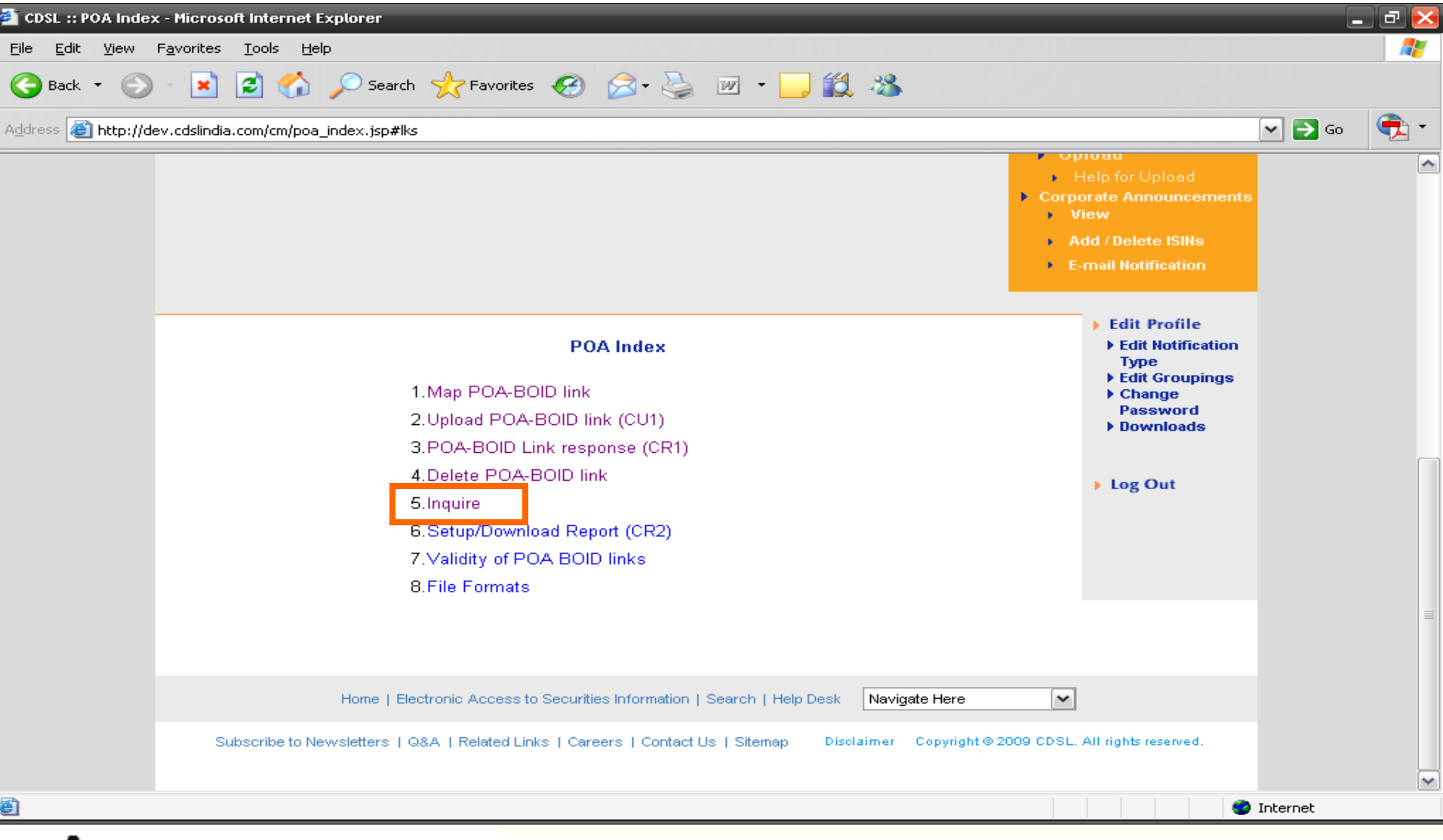

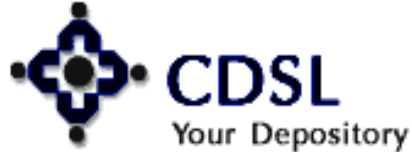

### **Filter on POA status**

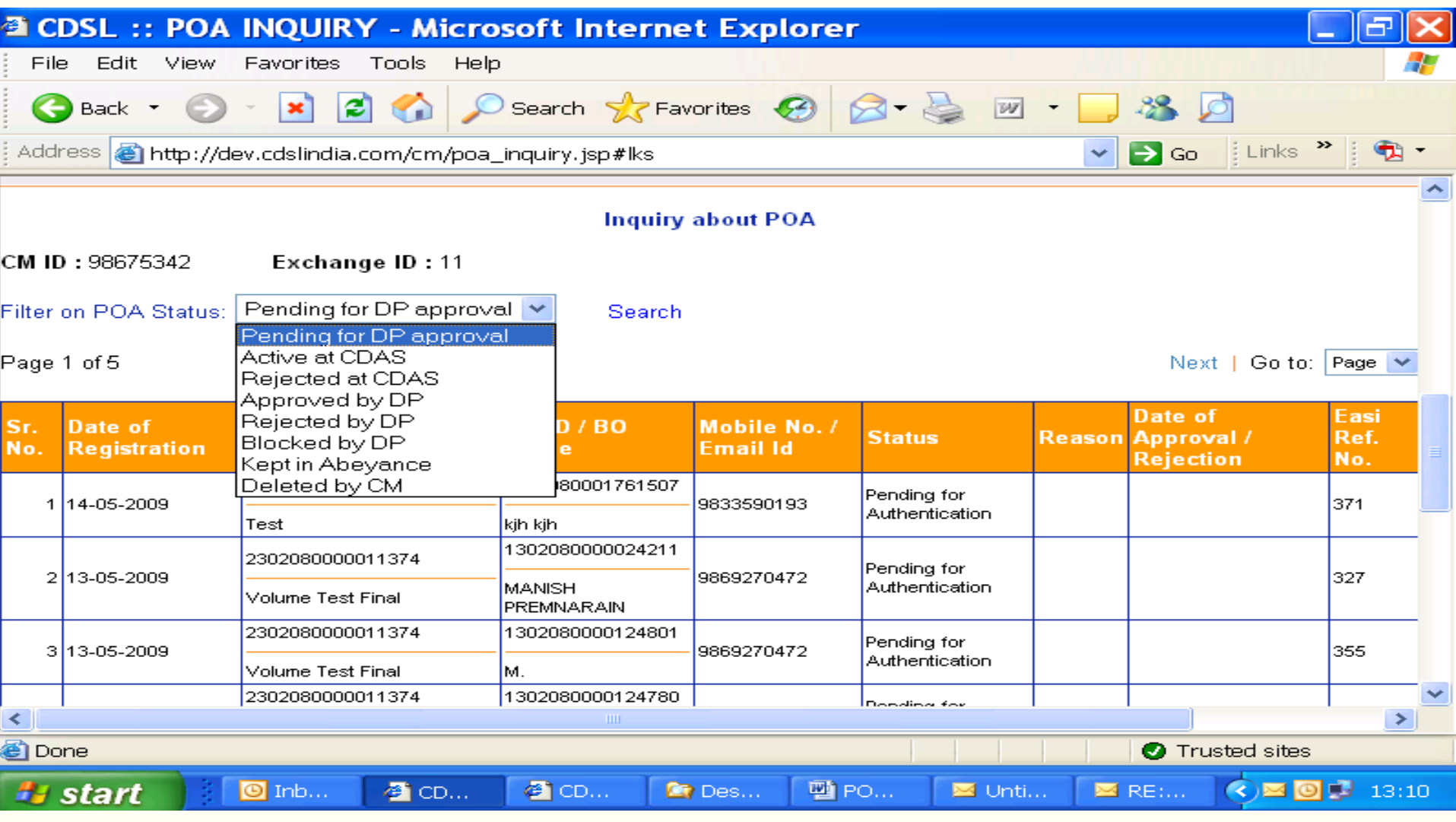

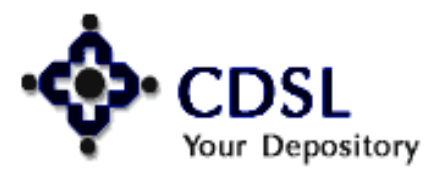

15

### **Setup & download Report (CR2)**

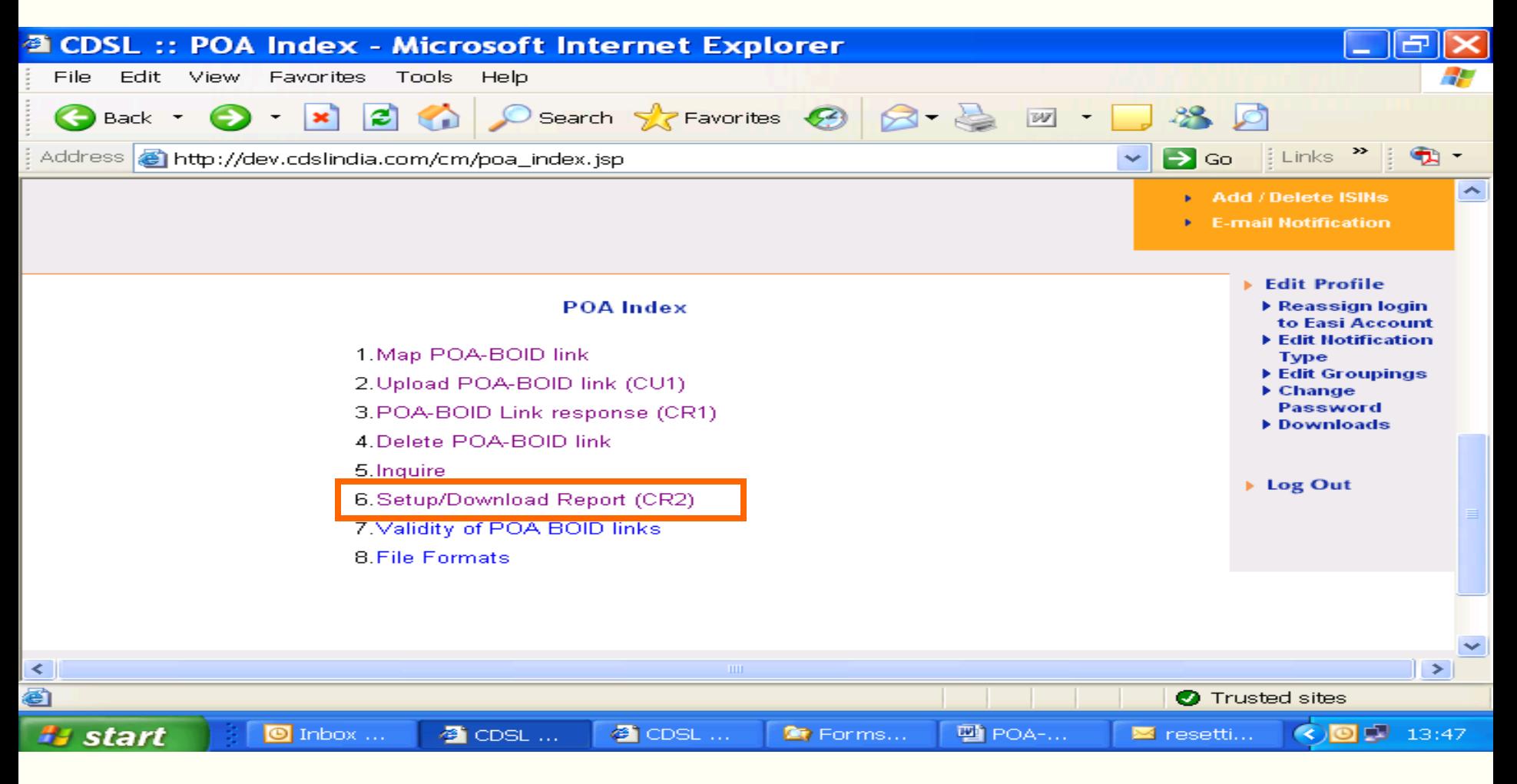

#### File Naming convention: CR2<LOGINNAME><DATETIME>

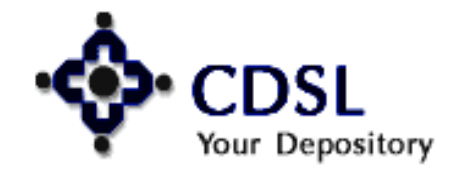

16

#### Central Depository Services (India) Ltd.

### **Status wise report generation**

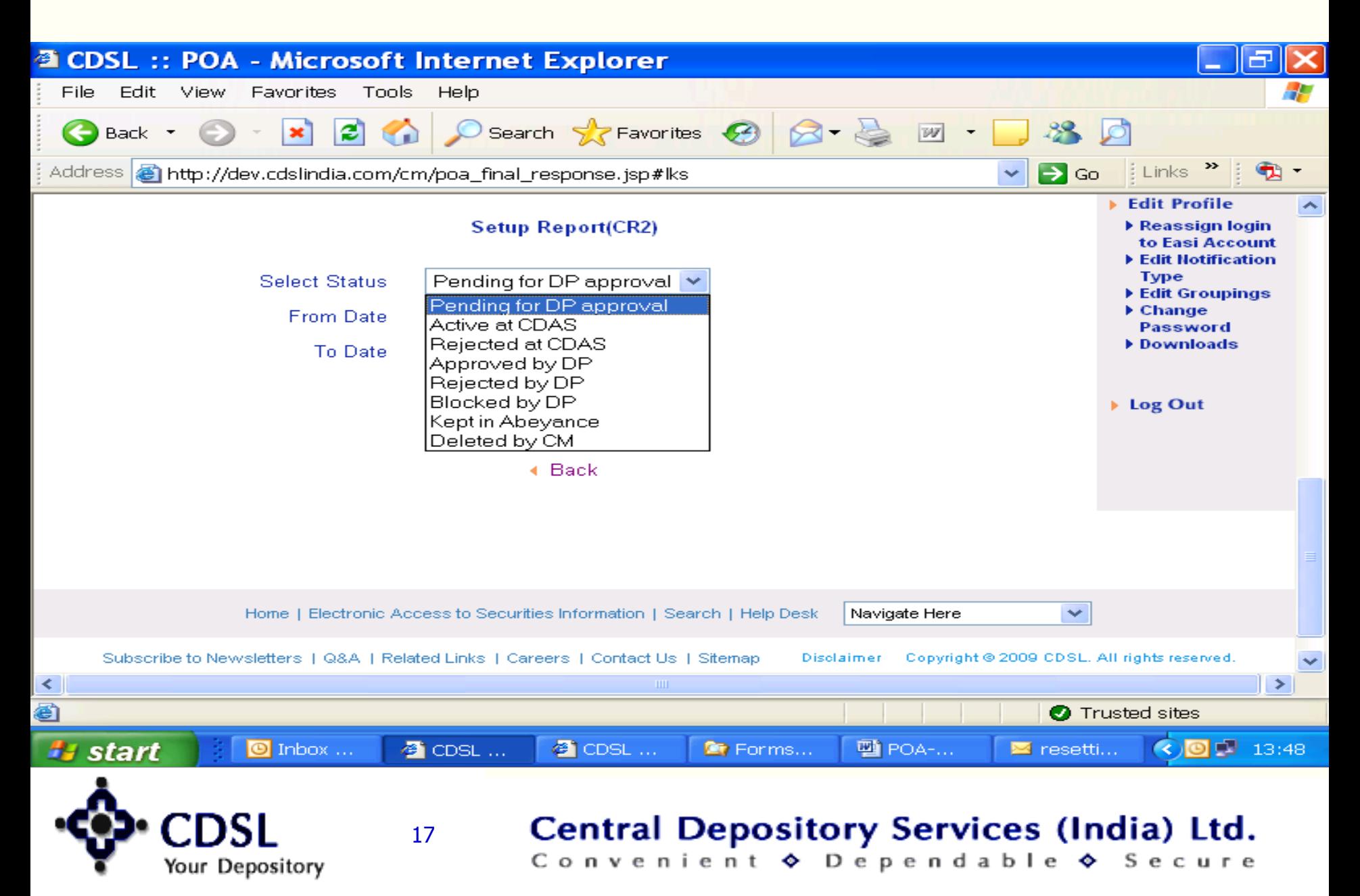

### **Save / Open Report**

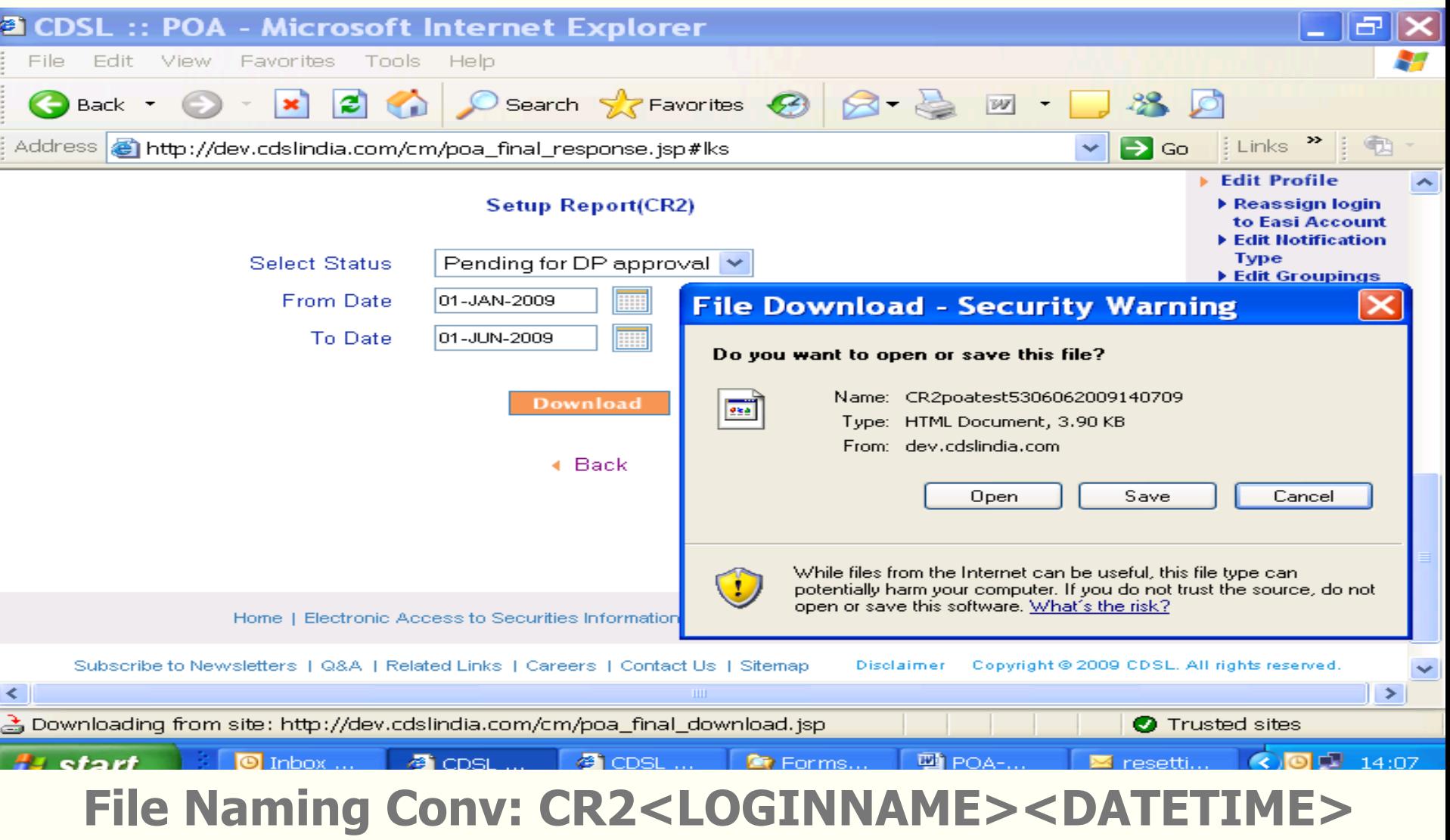

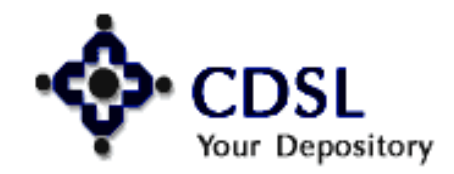

### **Validity of POA-BOID links**

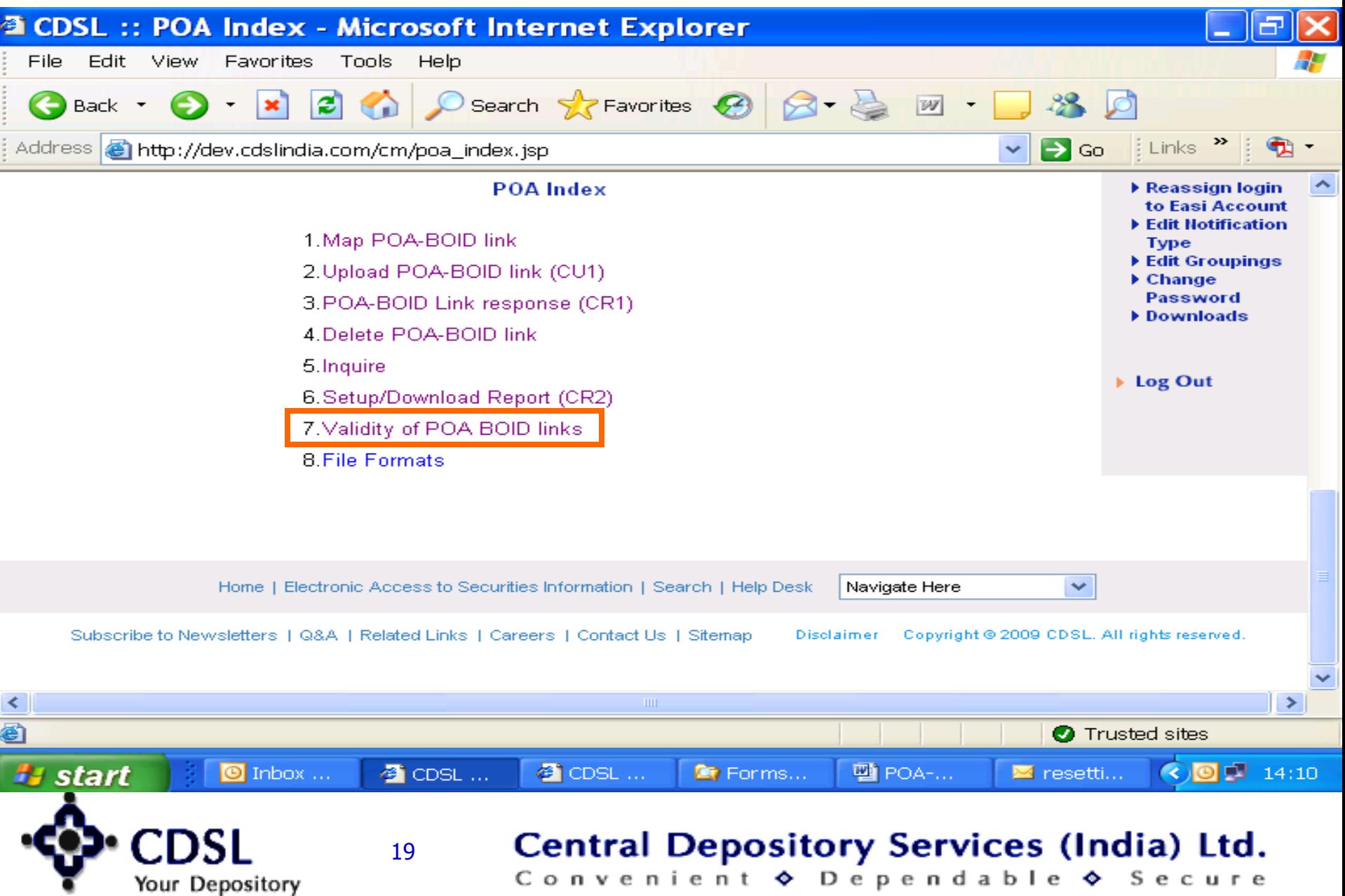

### **POA Data with validity period of POA**

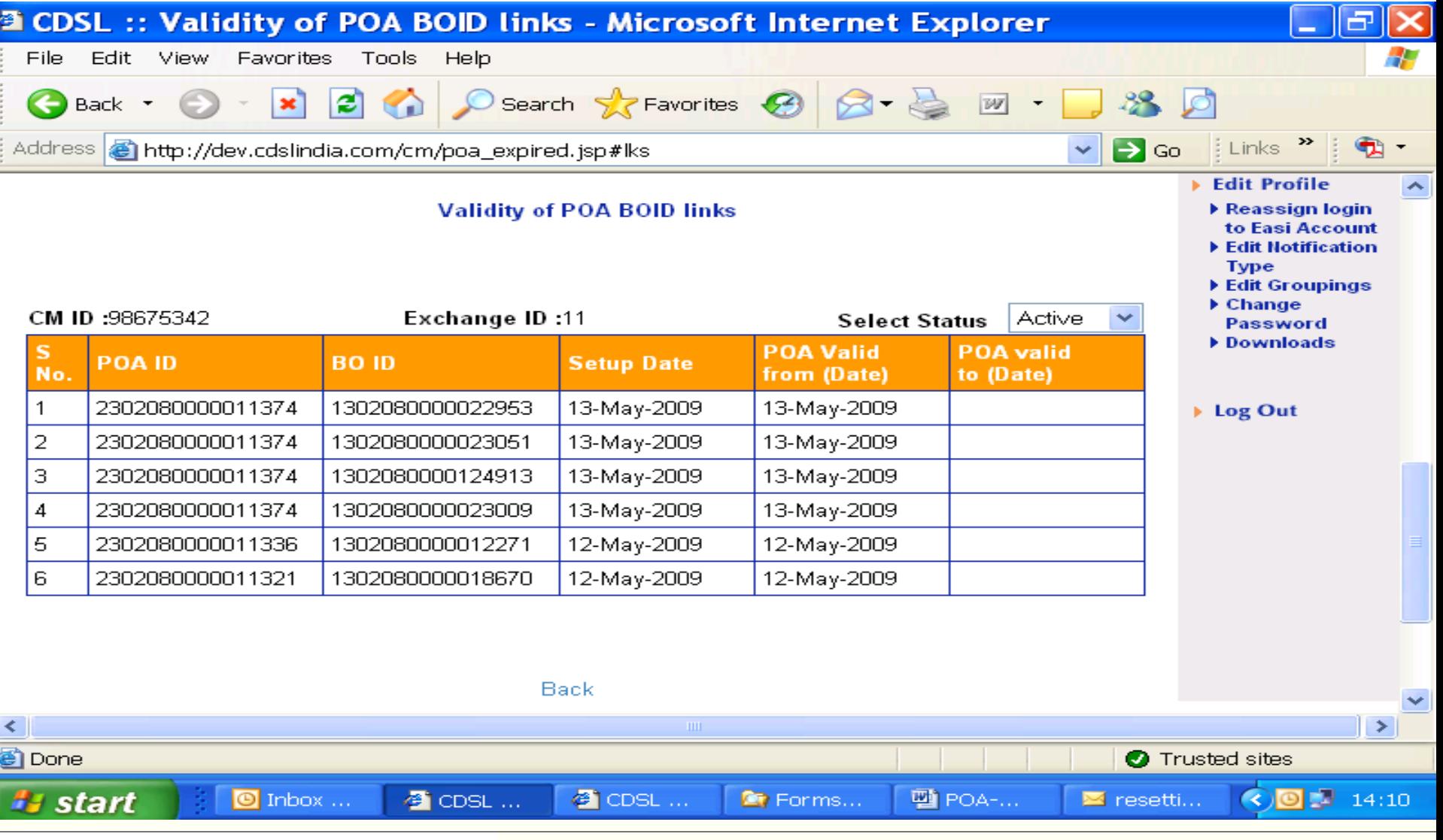

## Your Depository

20

### **File formats**

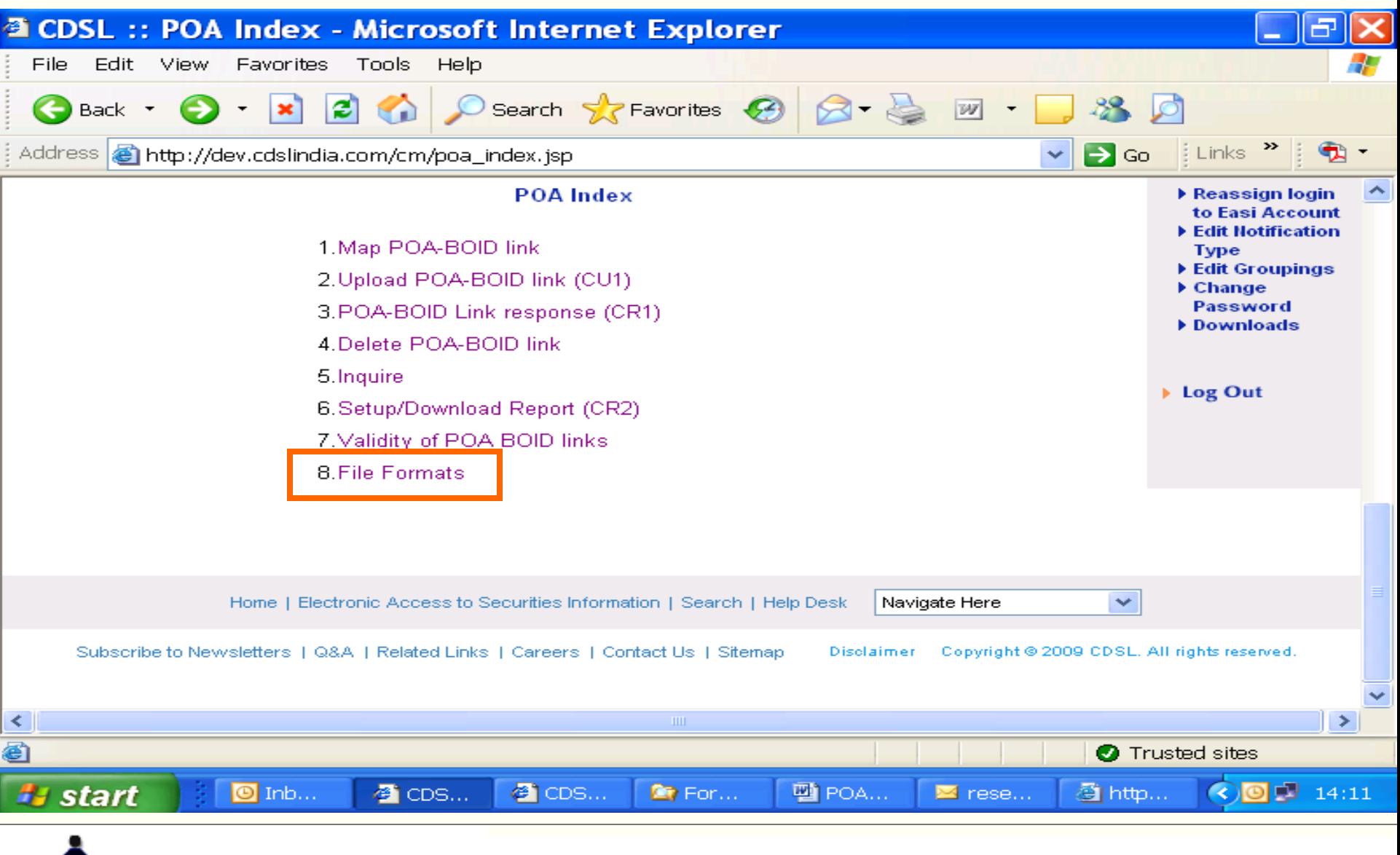

## Your Depository

21

#### **Central Depository Services (India) Ltd.**

# Denosion Particina

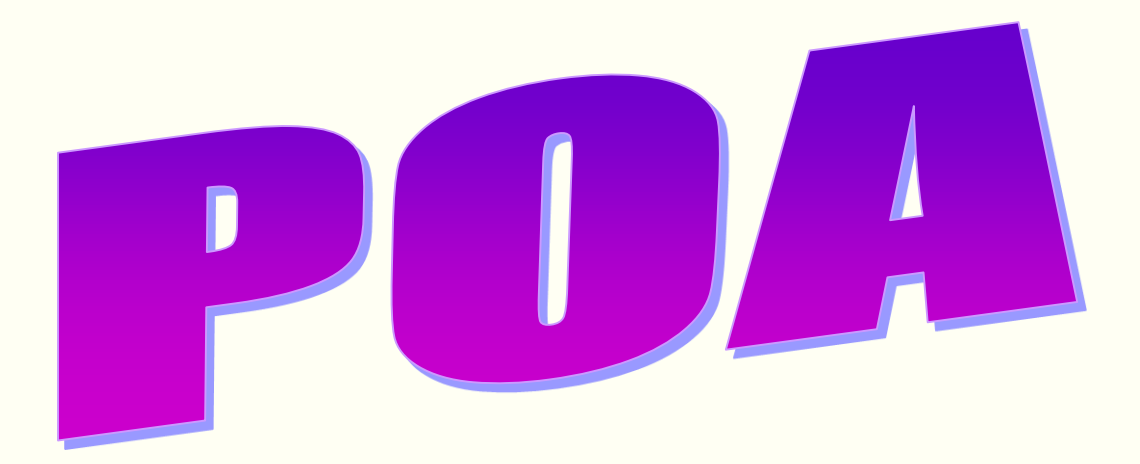

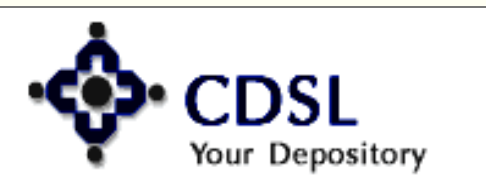

22

#### Central Depository Services (India) Ltd.

### **POA Index**

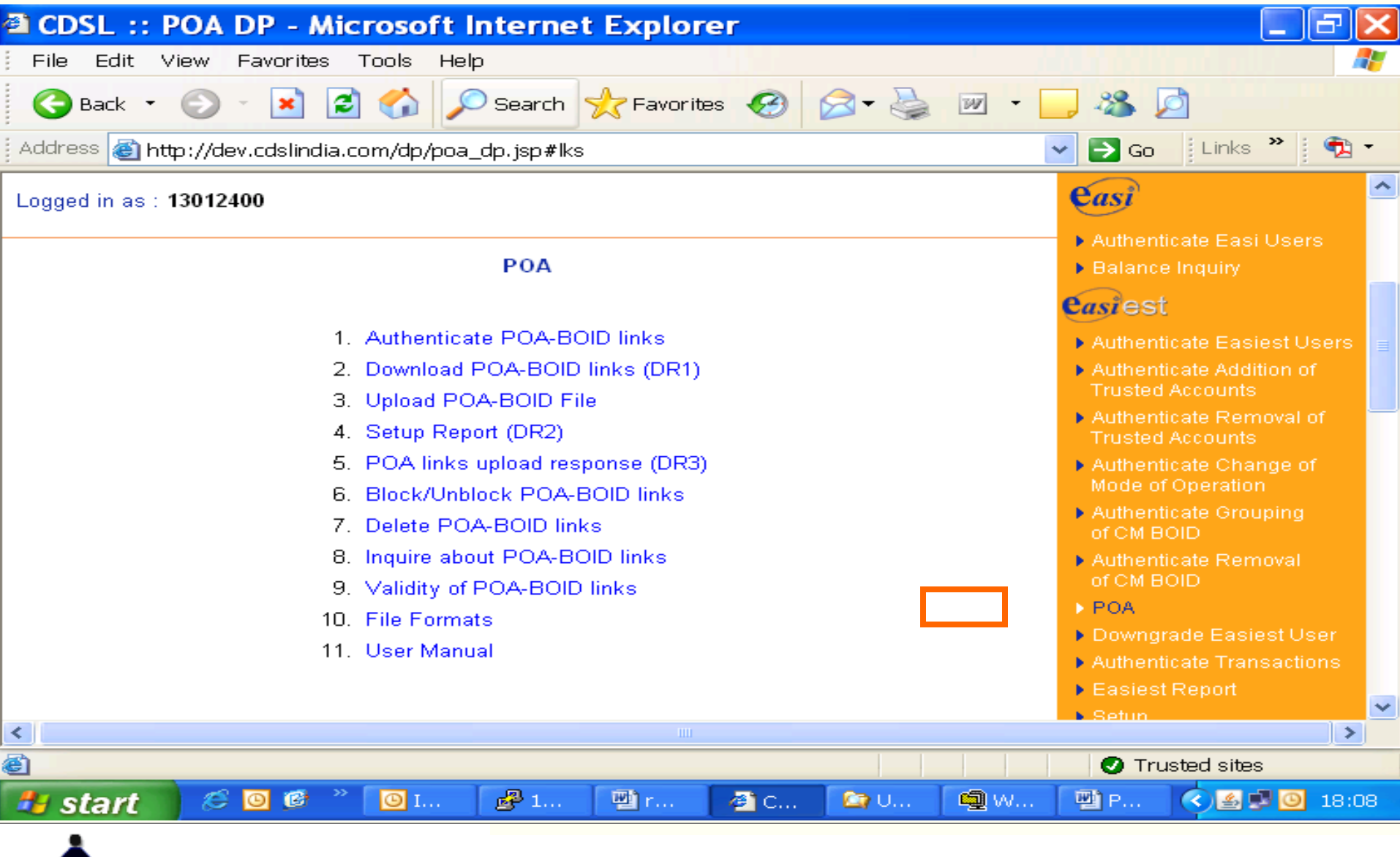

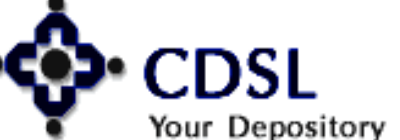

23

### **Authenticate POA-BOID links**

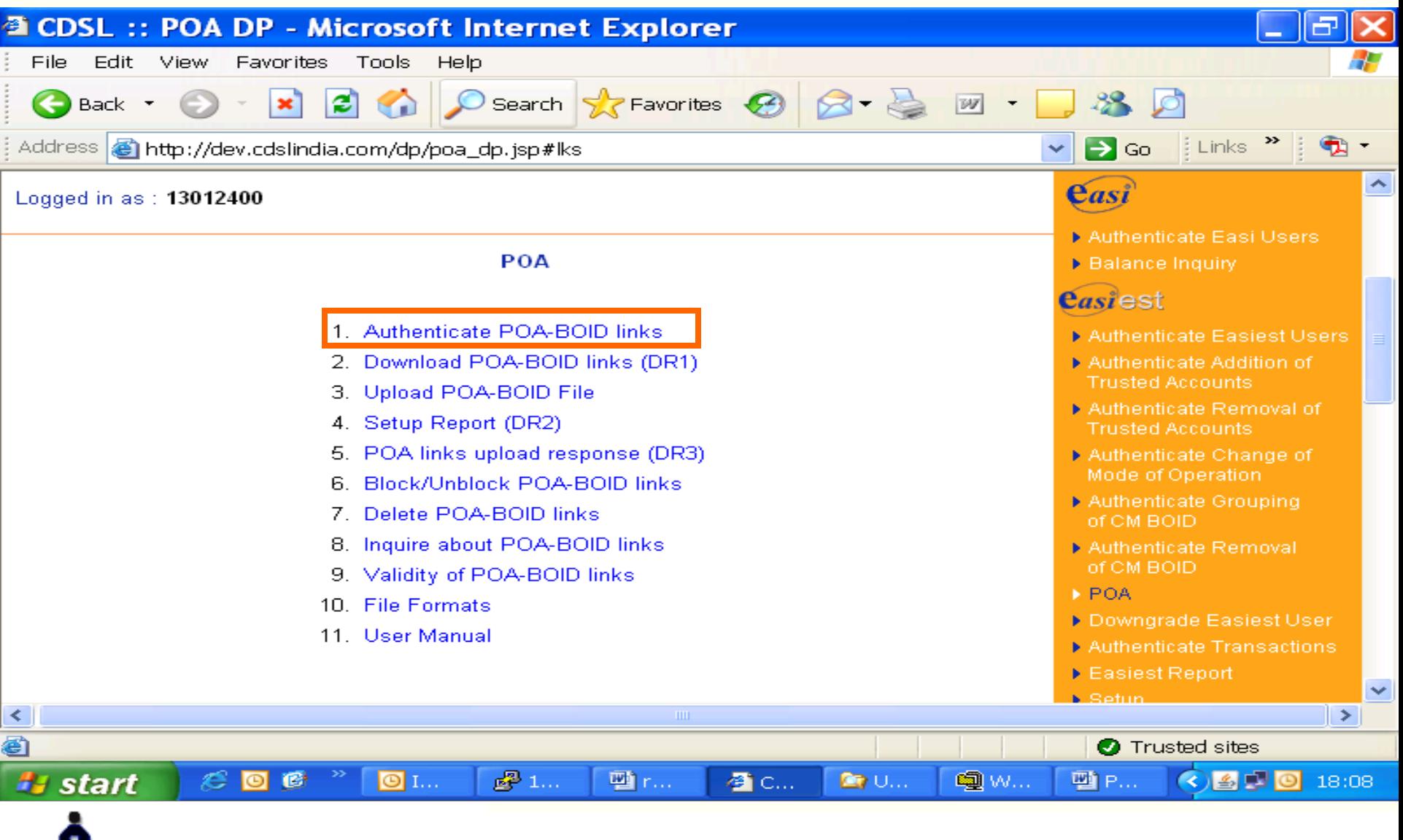

### 24

Your Depository

#### **Central Depository Services (India) Ltd.**

### **Online - Authenticate POA-BOID links**

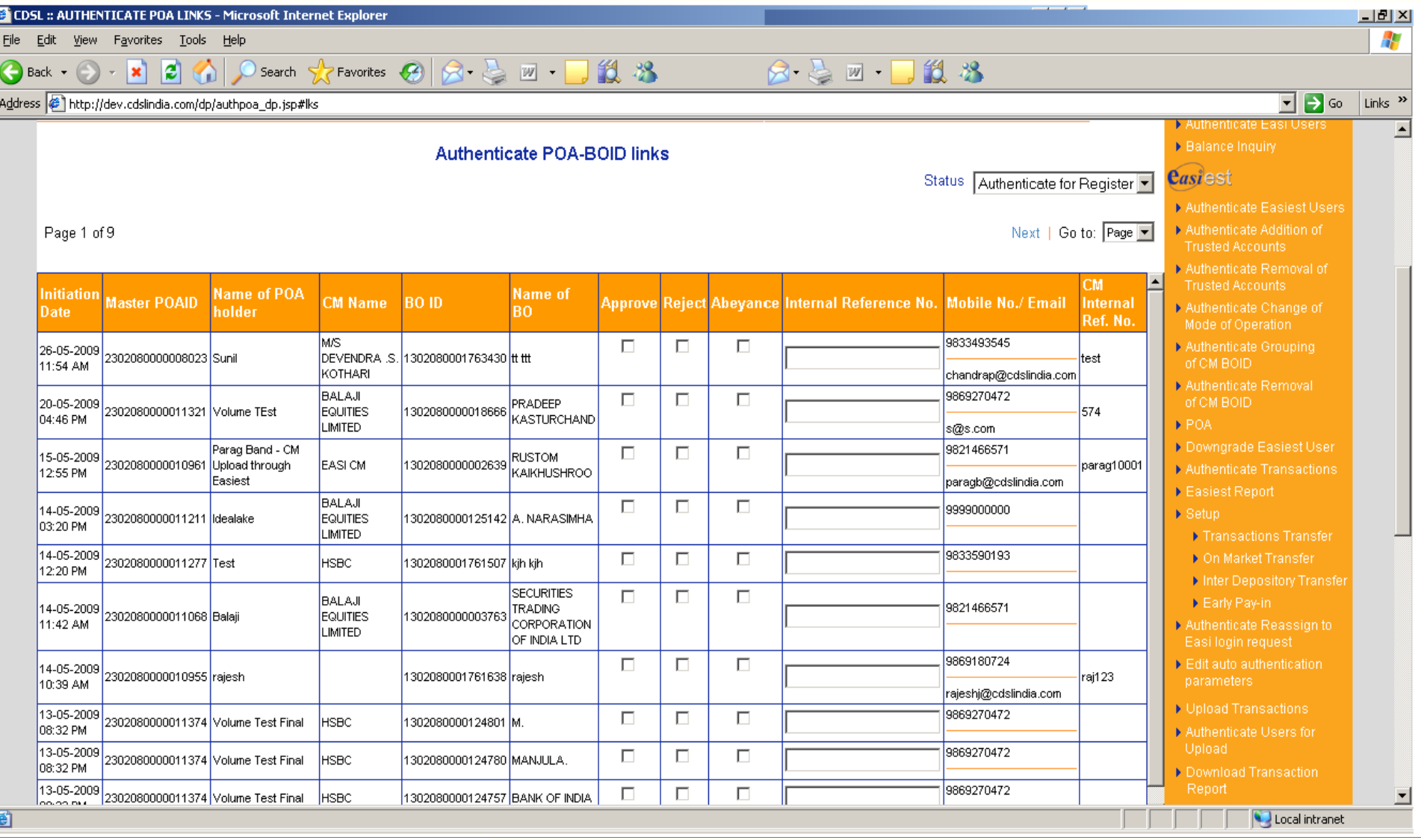

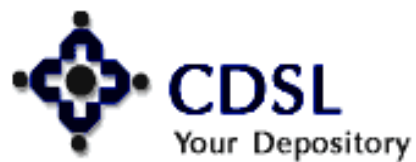

### **POA link confirmation**

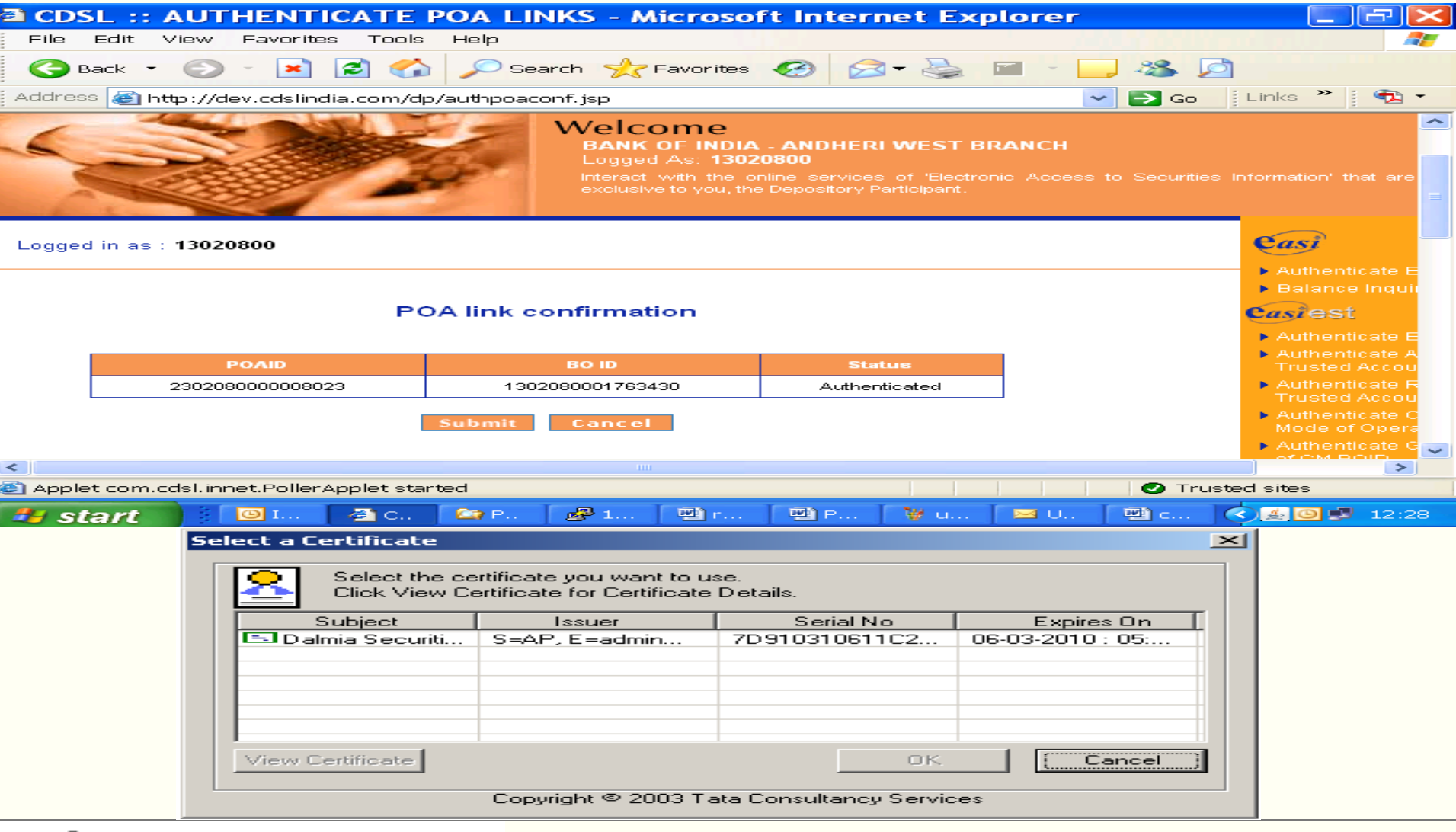

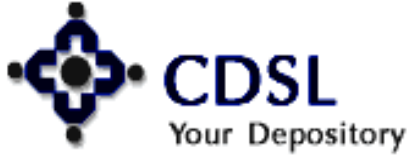

26

### **Online - Reject POA-BOID links**

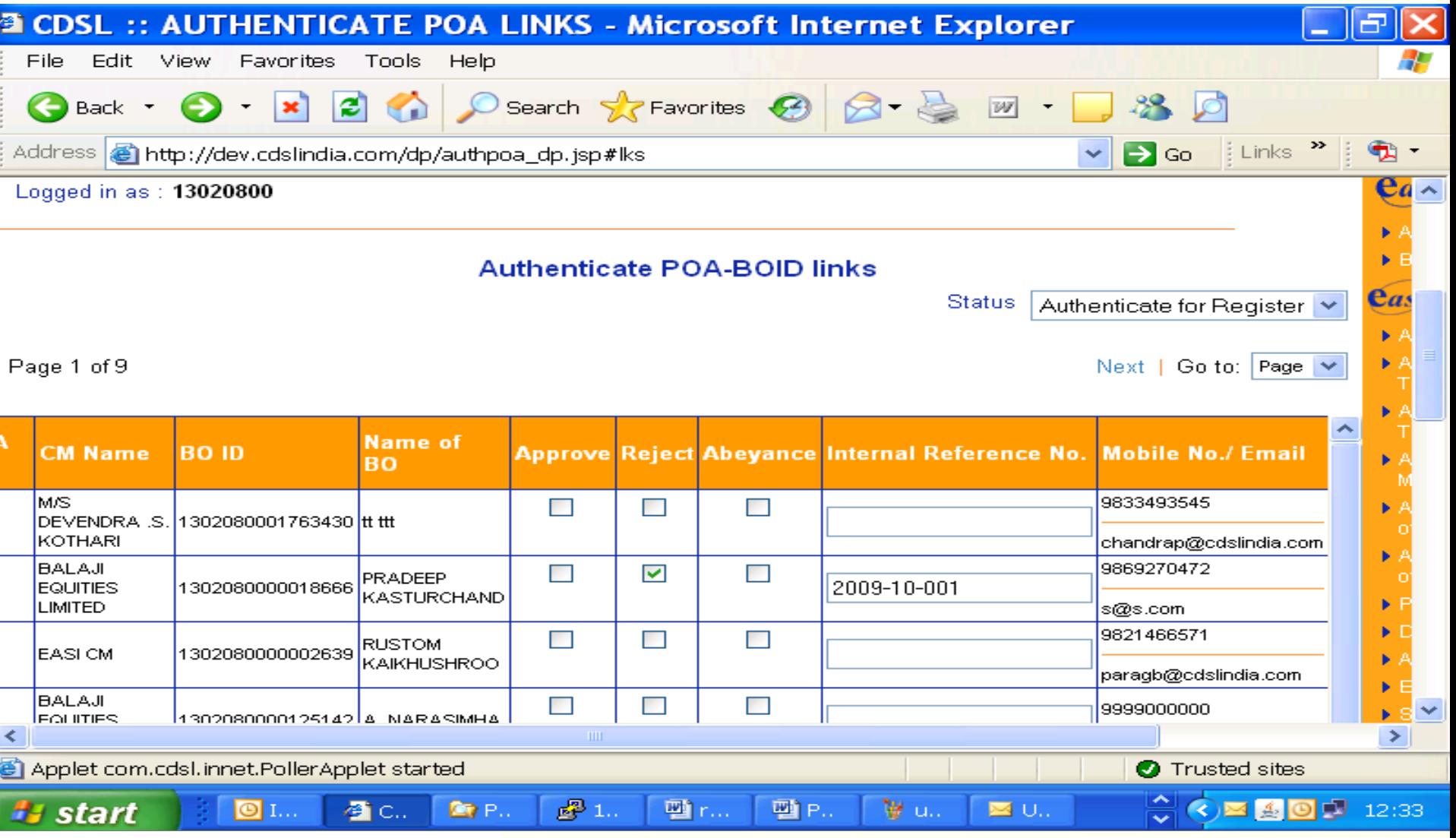

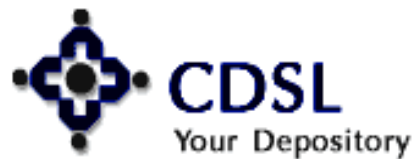

### **Reason for rejection**

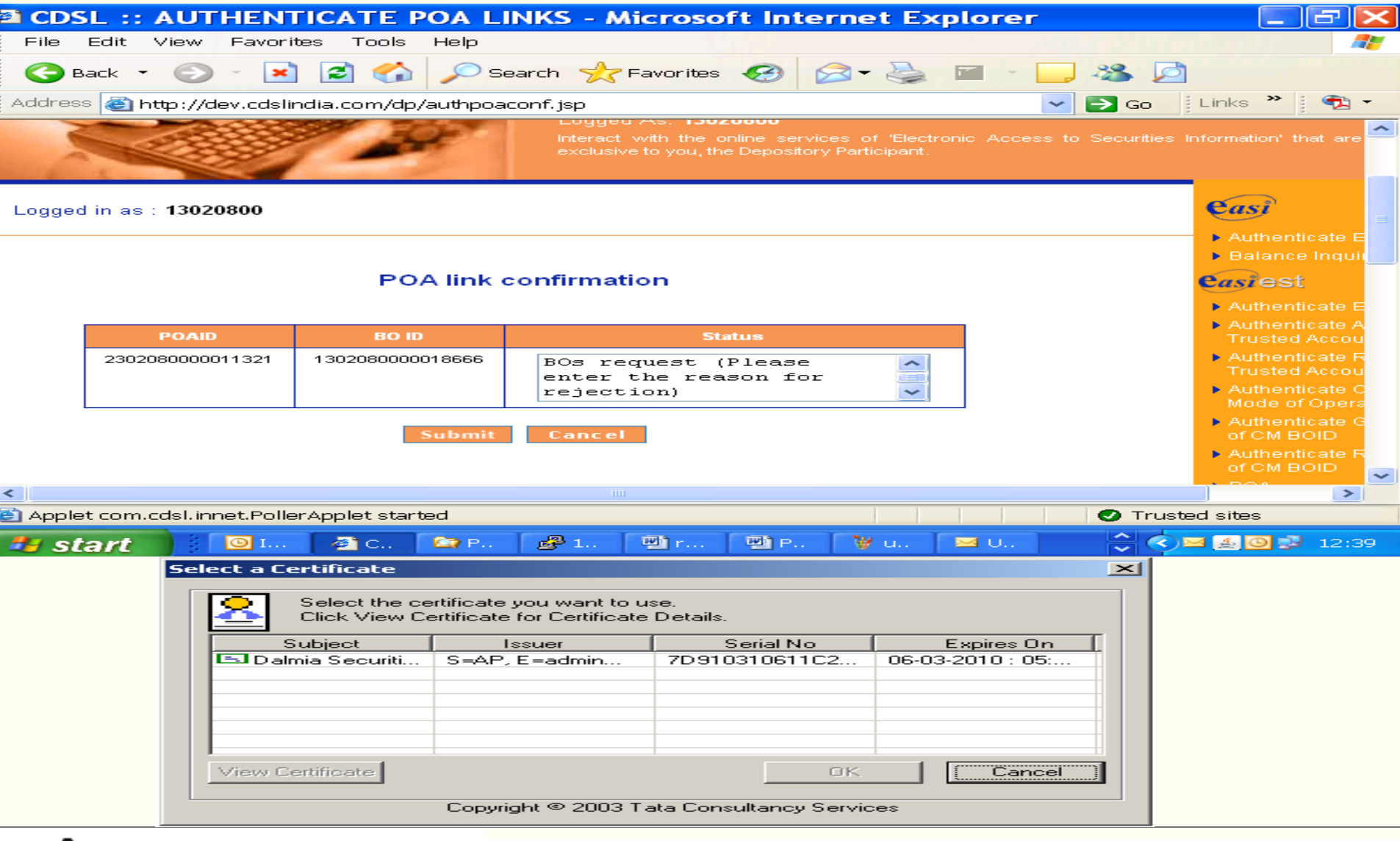

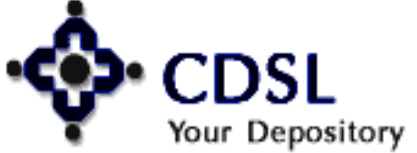

28

### **Confirmation of rejection**

29

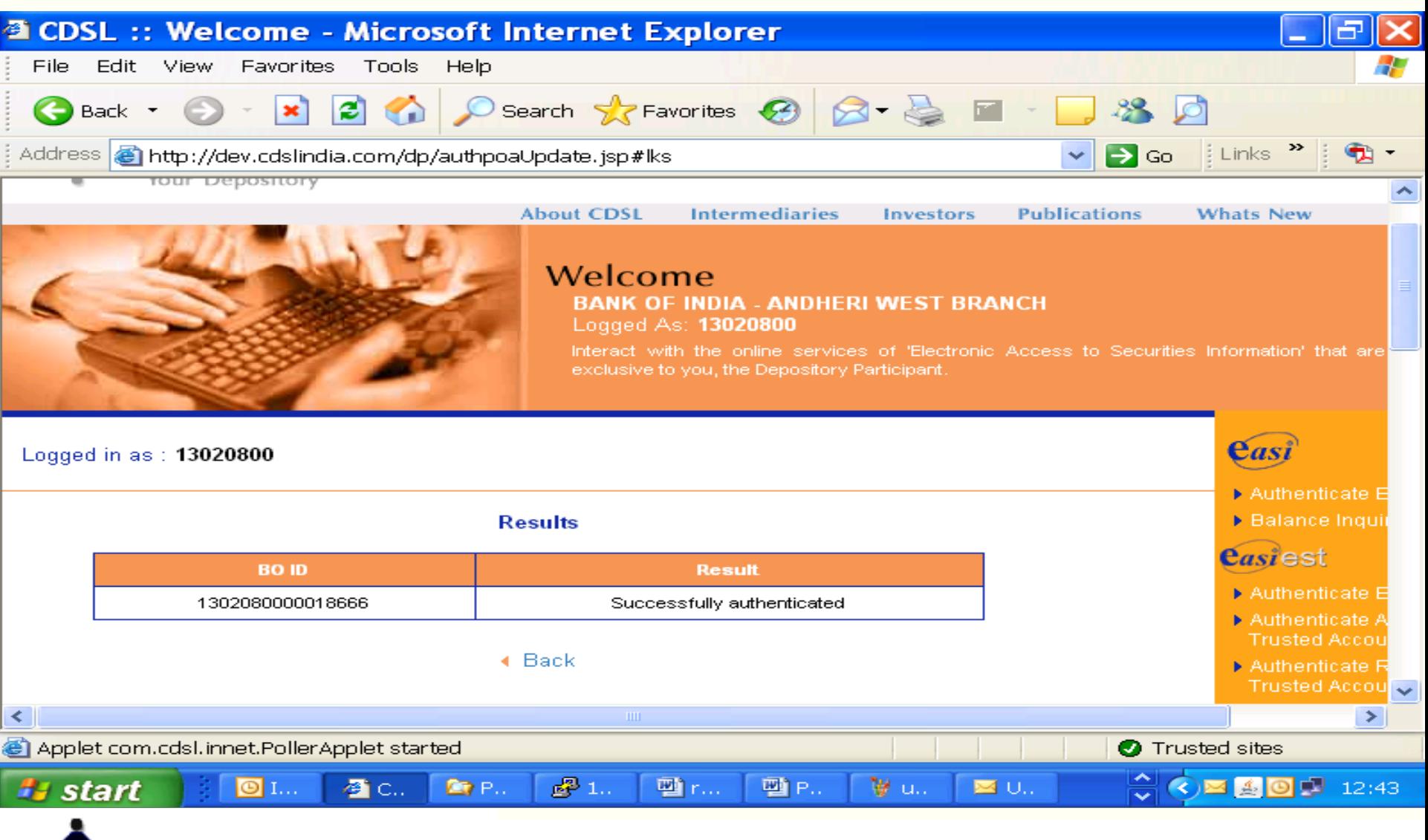

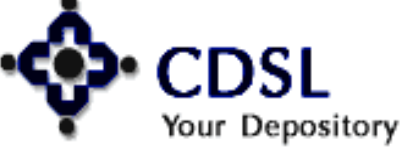

### **Download POA-BOID links**

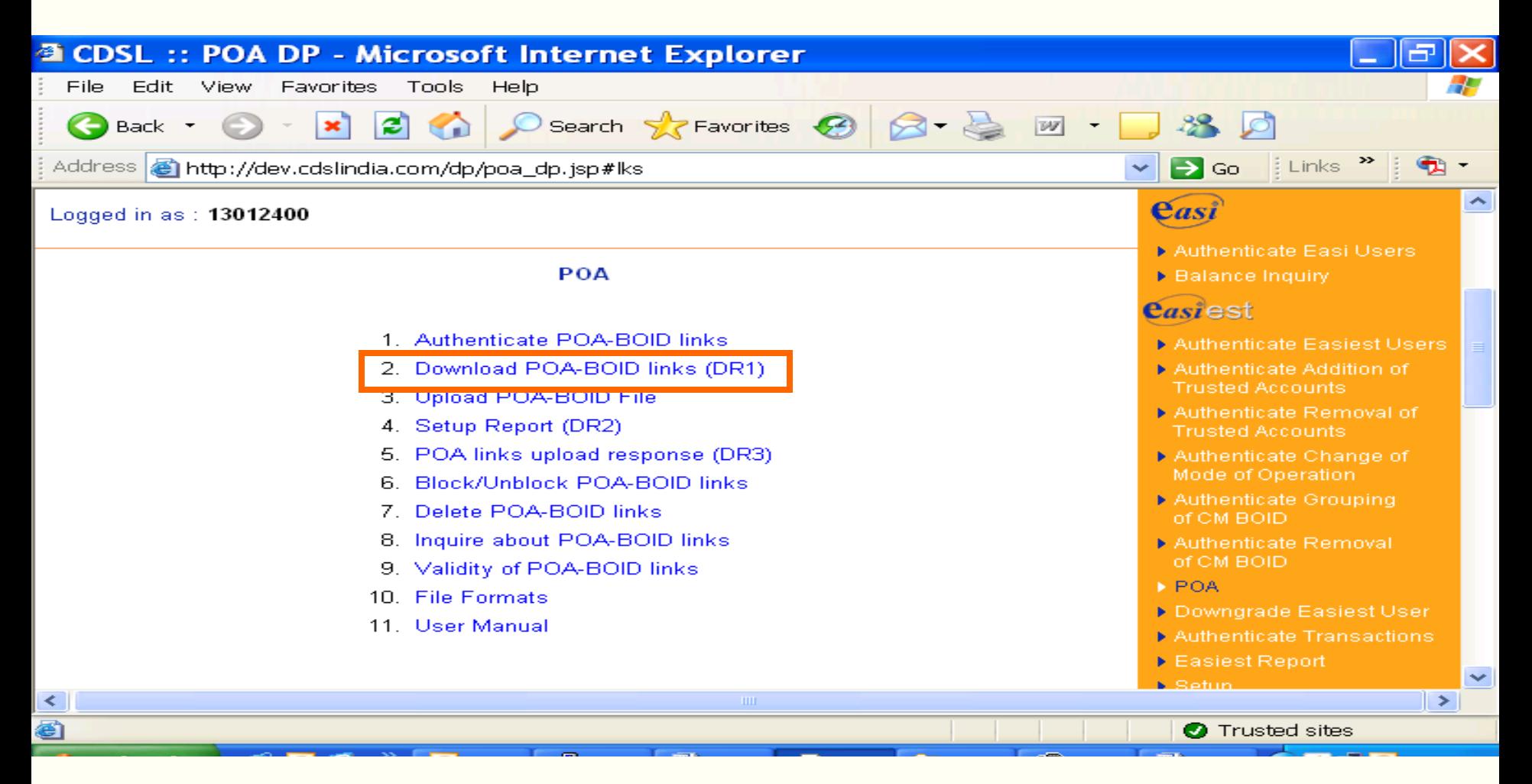

#### **DR1<Login Name><date time>**

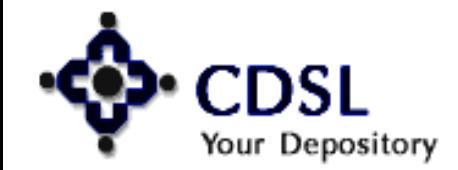

30

#### **Central Depository Services (India) Ltd.**

### **Upload POA-BOID links**

31

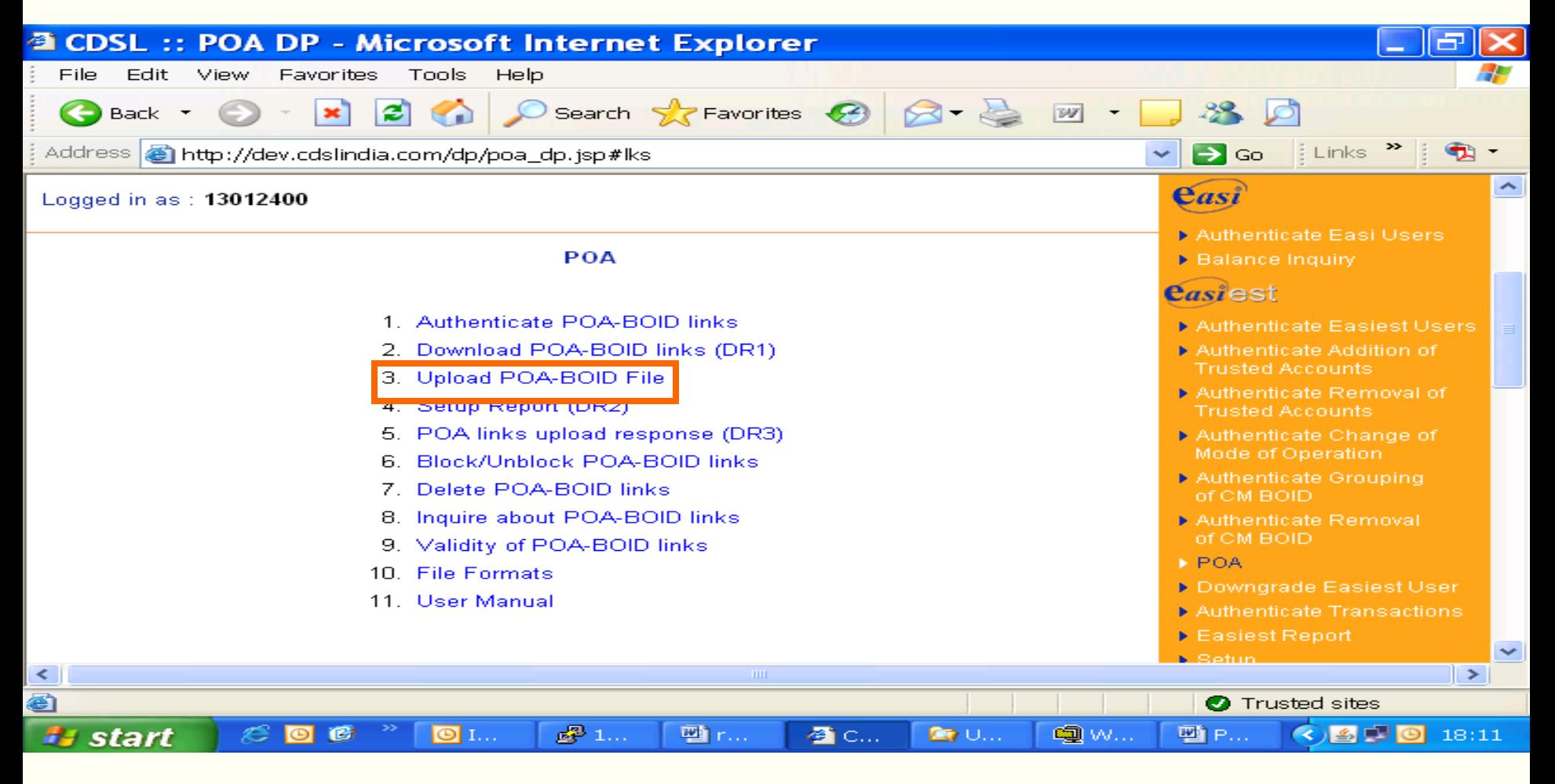

#### **DU1<DPID(6 digit)> . <00001>Unique Extension (5 digit)**

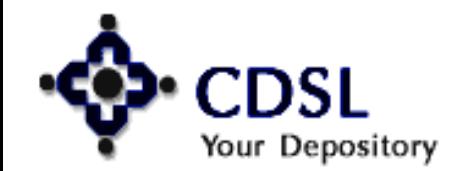

#### **Central Depository Services (India) Ltd.**

### **Prepare the file & upload**

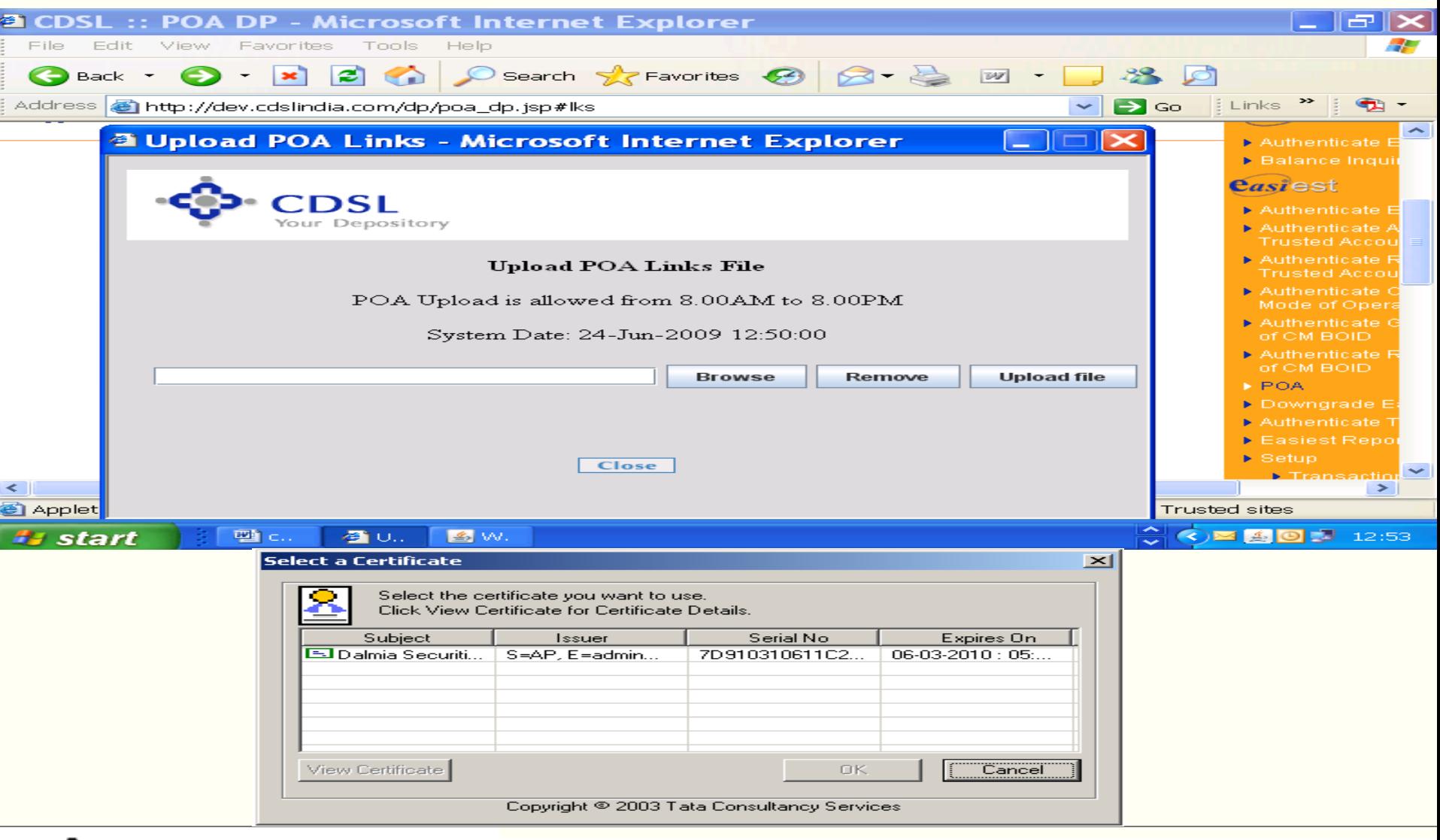

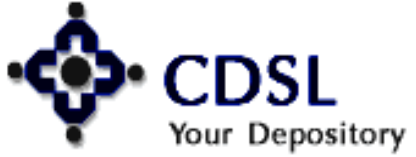

#### Central Depository Services (India) Ltd.

### **Setup Report (DR2)**

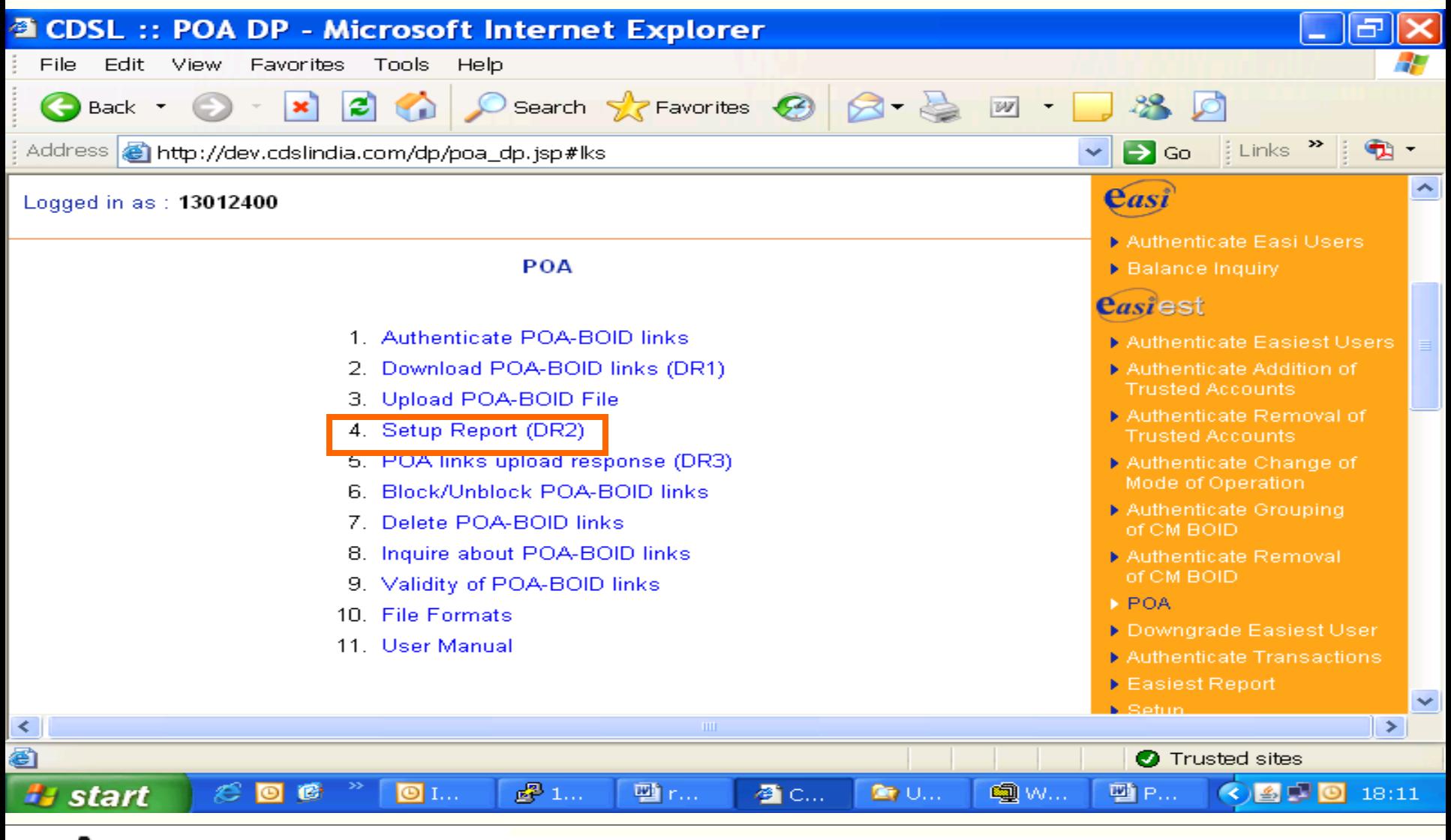

## Your Depository

33

#### **Central Depository Services (India) Ltd.**

### **Setup report of various status**

34

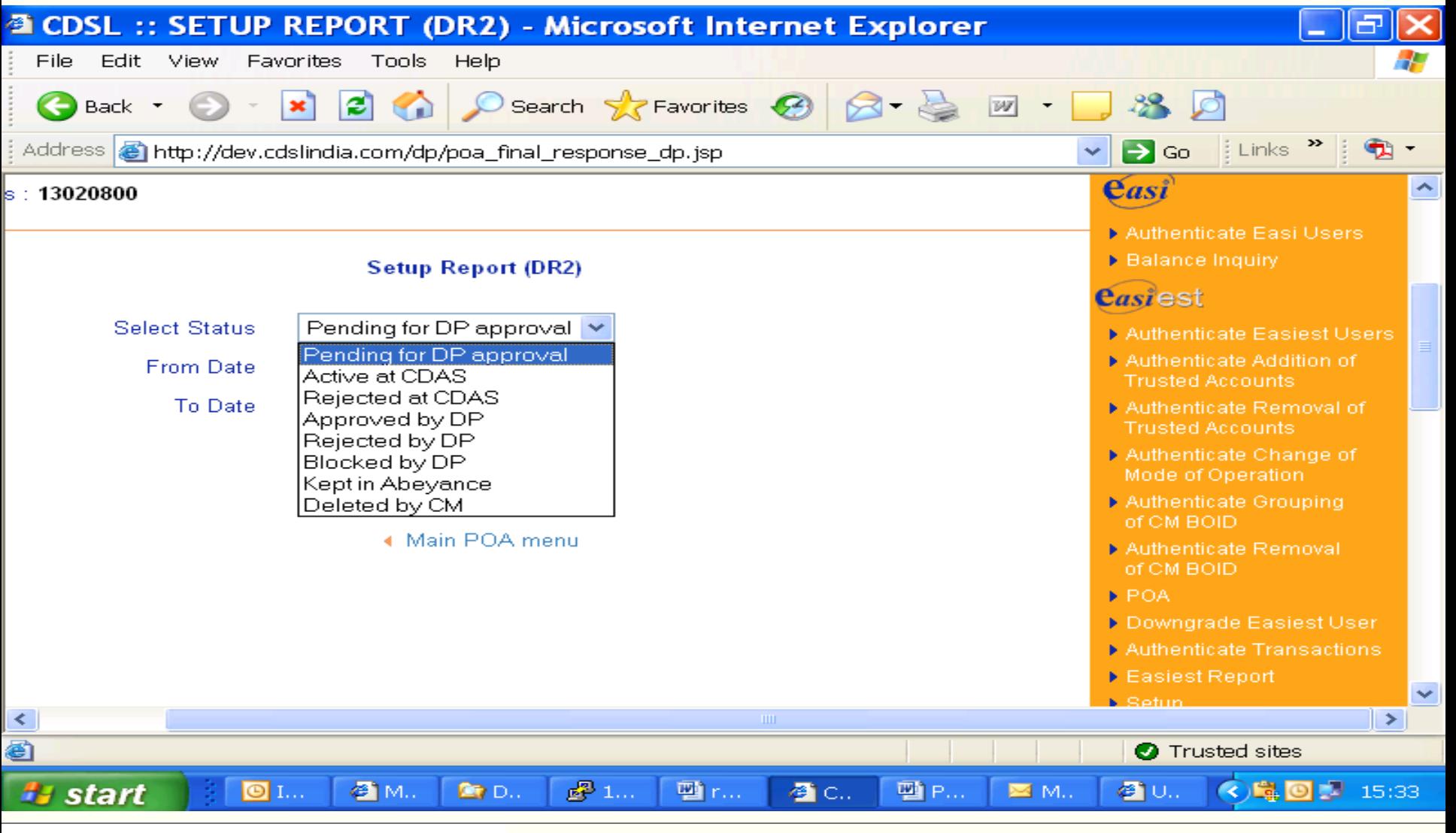

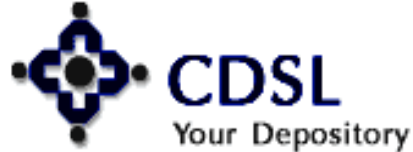

#### **Central Depository Services (India) Ltd.**

### **POA links upload response (DR2)**

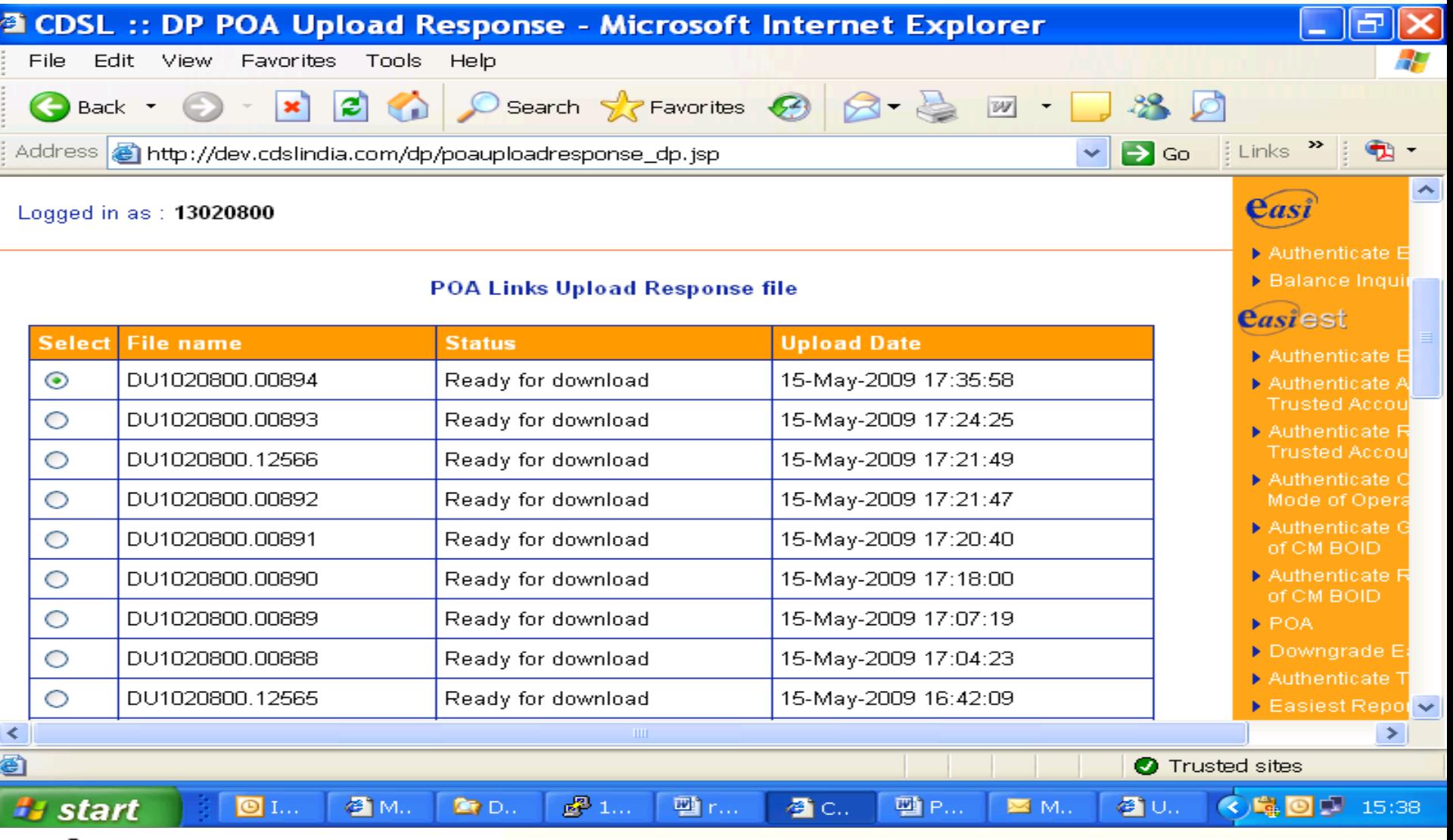

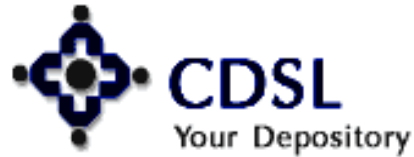

35

#### Central Depository Services (India) Ltd.

### **Block/ unblock POA-BOID links**

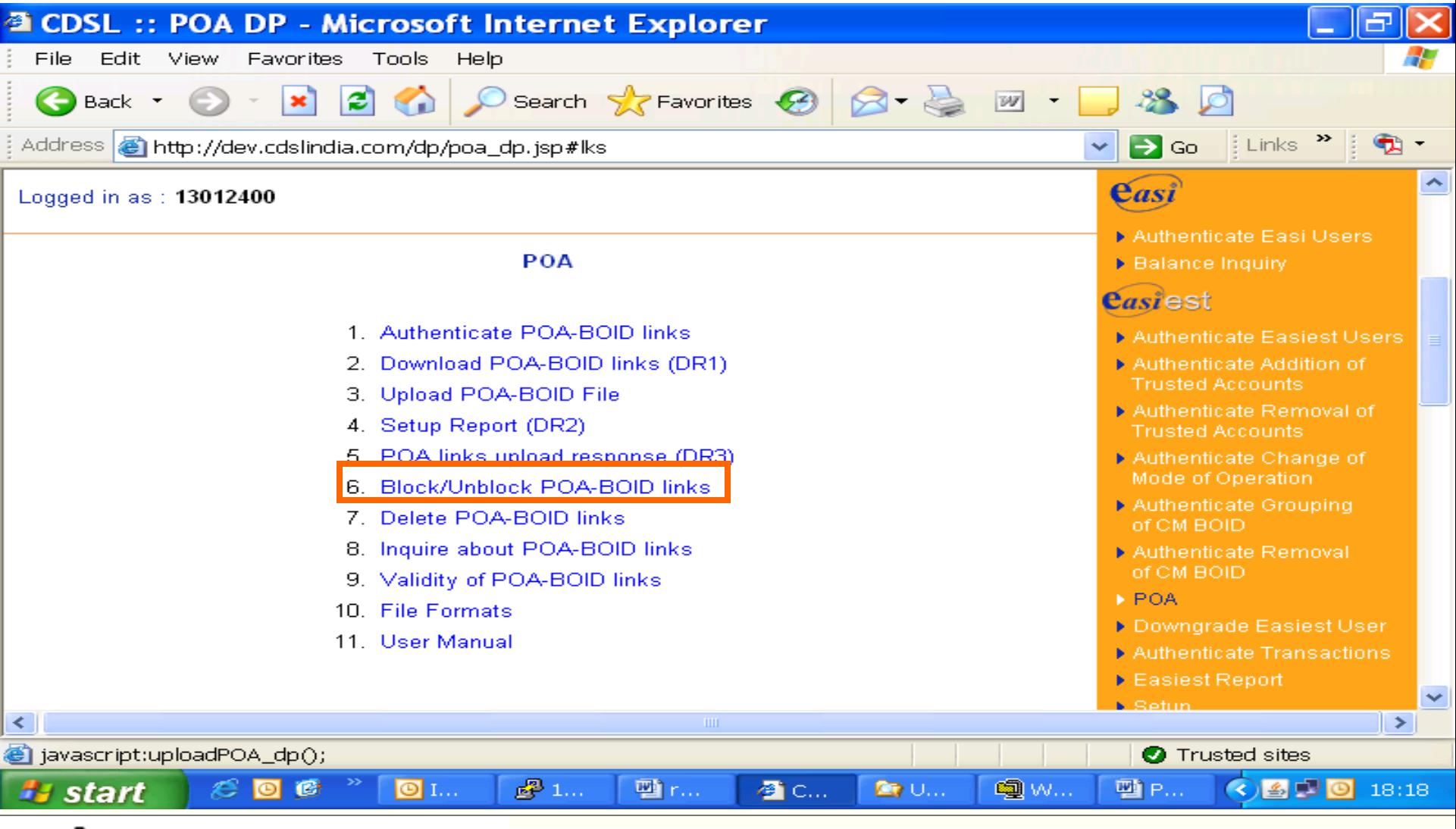

## Your Depository

36

#### **Central Depository Services (India) Ltd.**

### **Block POA-BOID links**

37

Your Depository

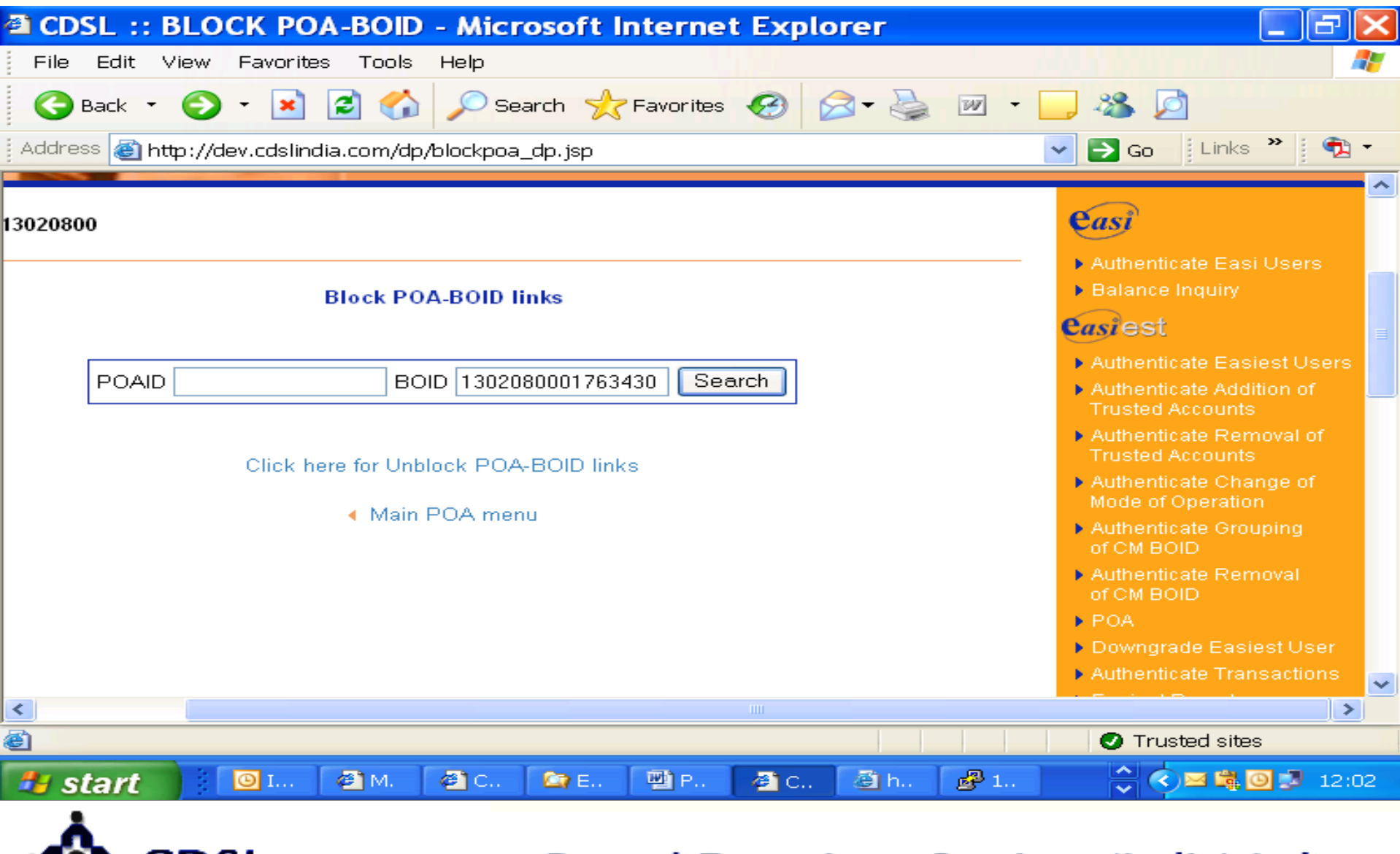

#### **Central Depository Services (India) Ltd.**

### **Block POA-BOID links**

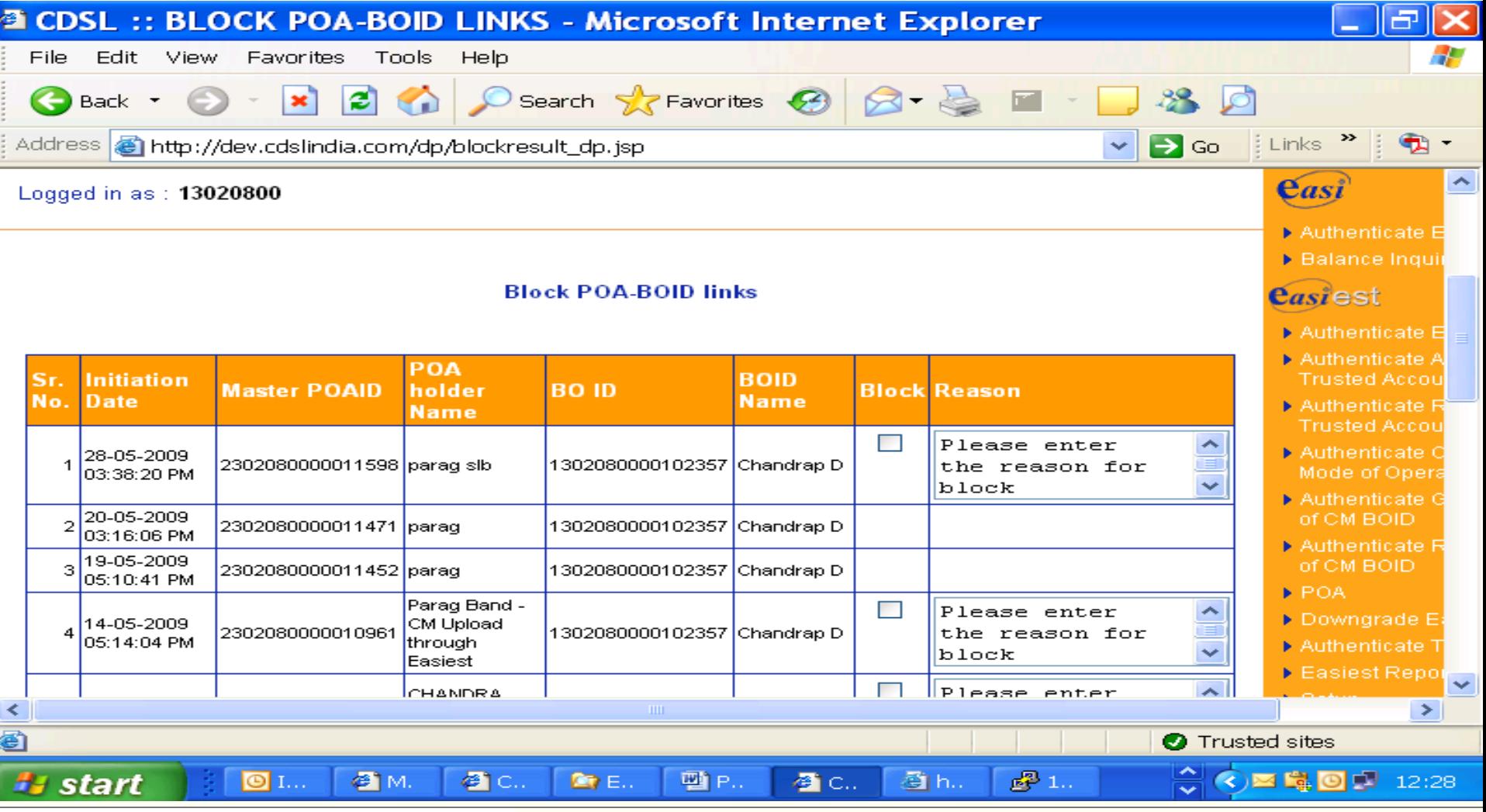

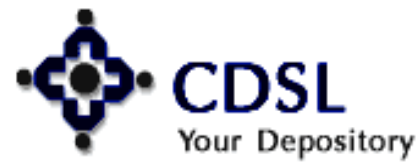

38

### **Block POA-BOID links**

39

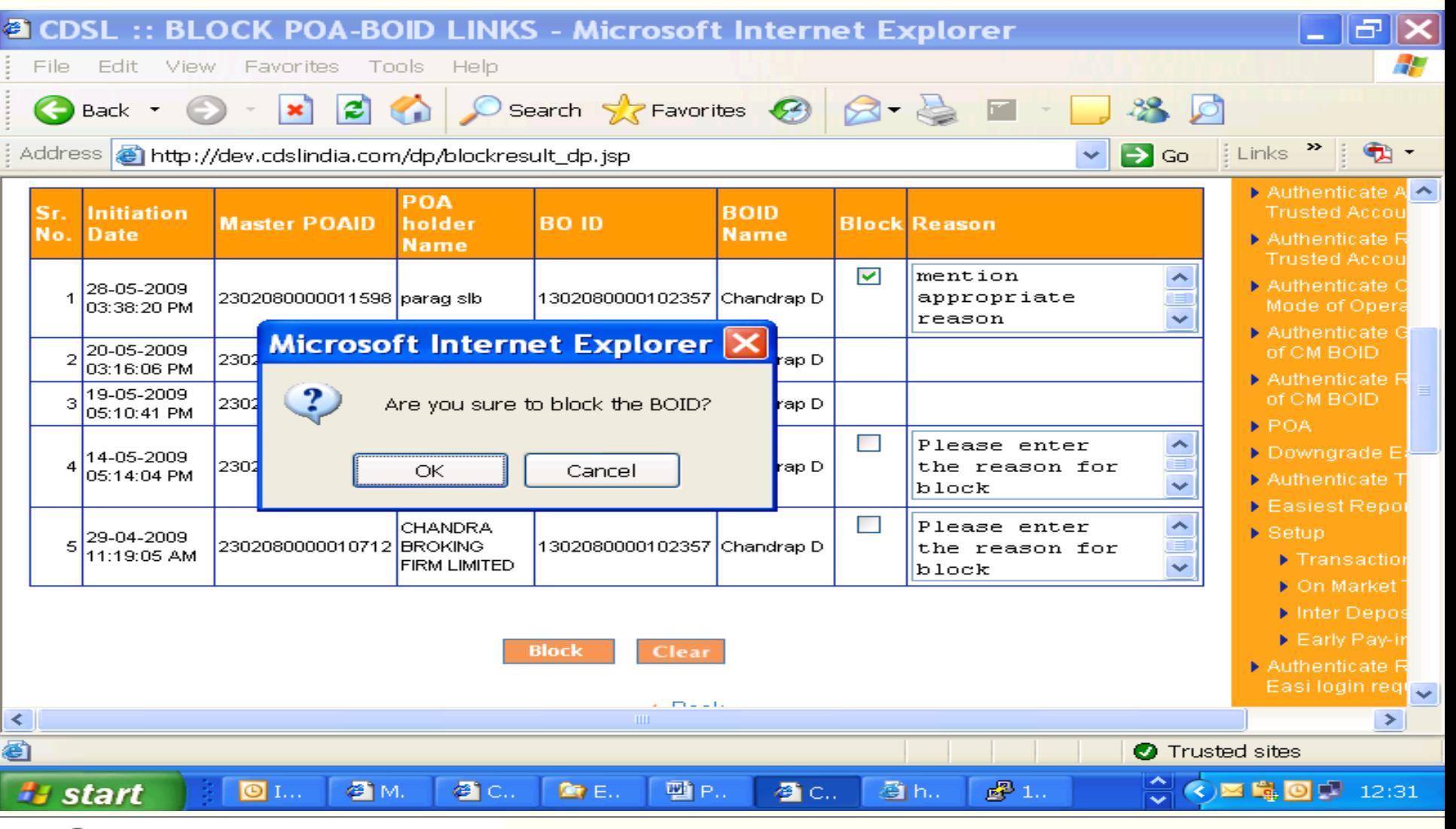

## Your Depository

#### **Central Depository Services (India) Ltd.**

### **Block POA-BOID links - status**

40

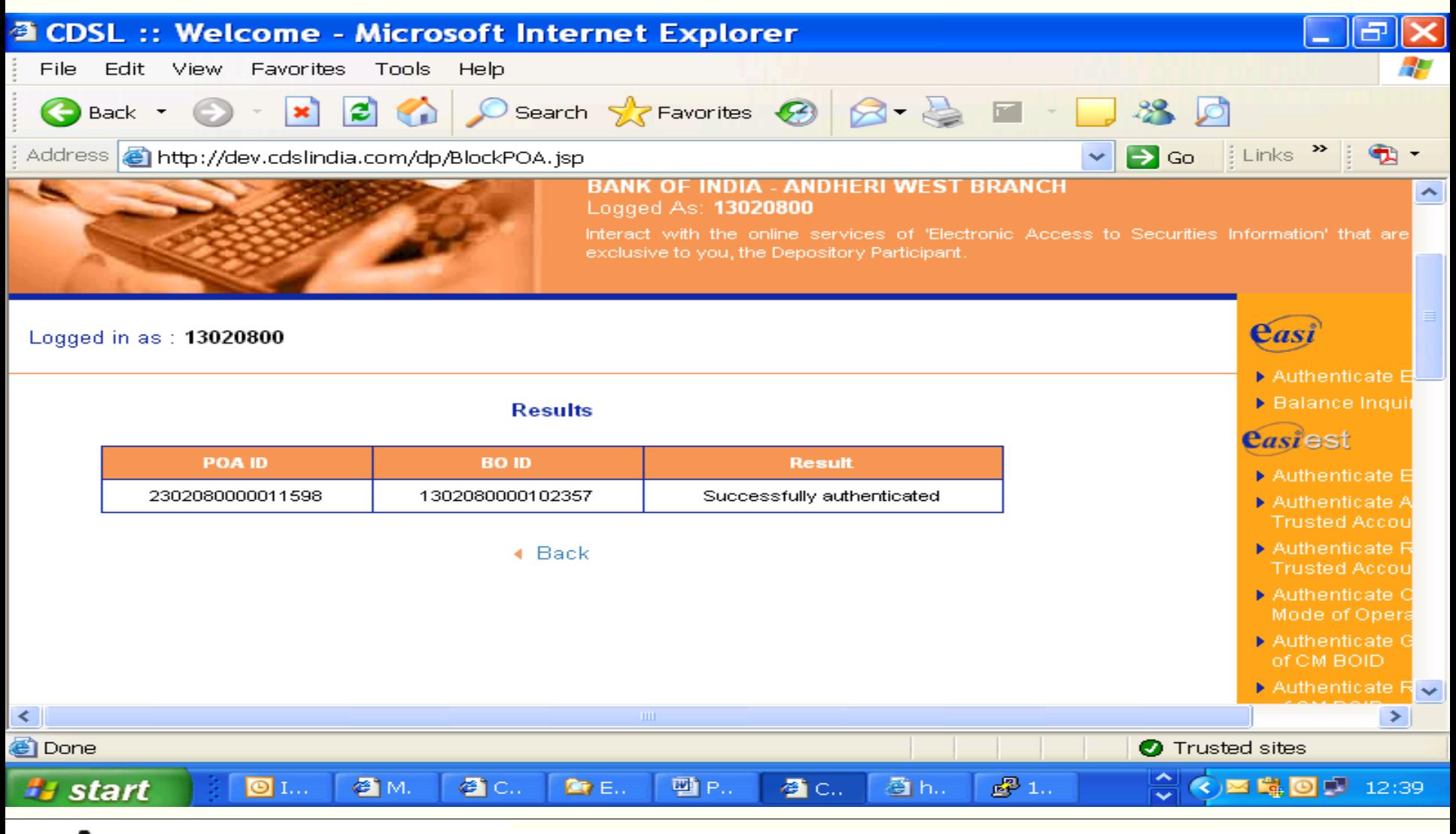

## Your Depository

#### **Central Depository Services (India) Ltd.**

### **Unblock POA-BOID links**

41

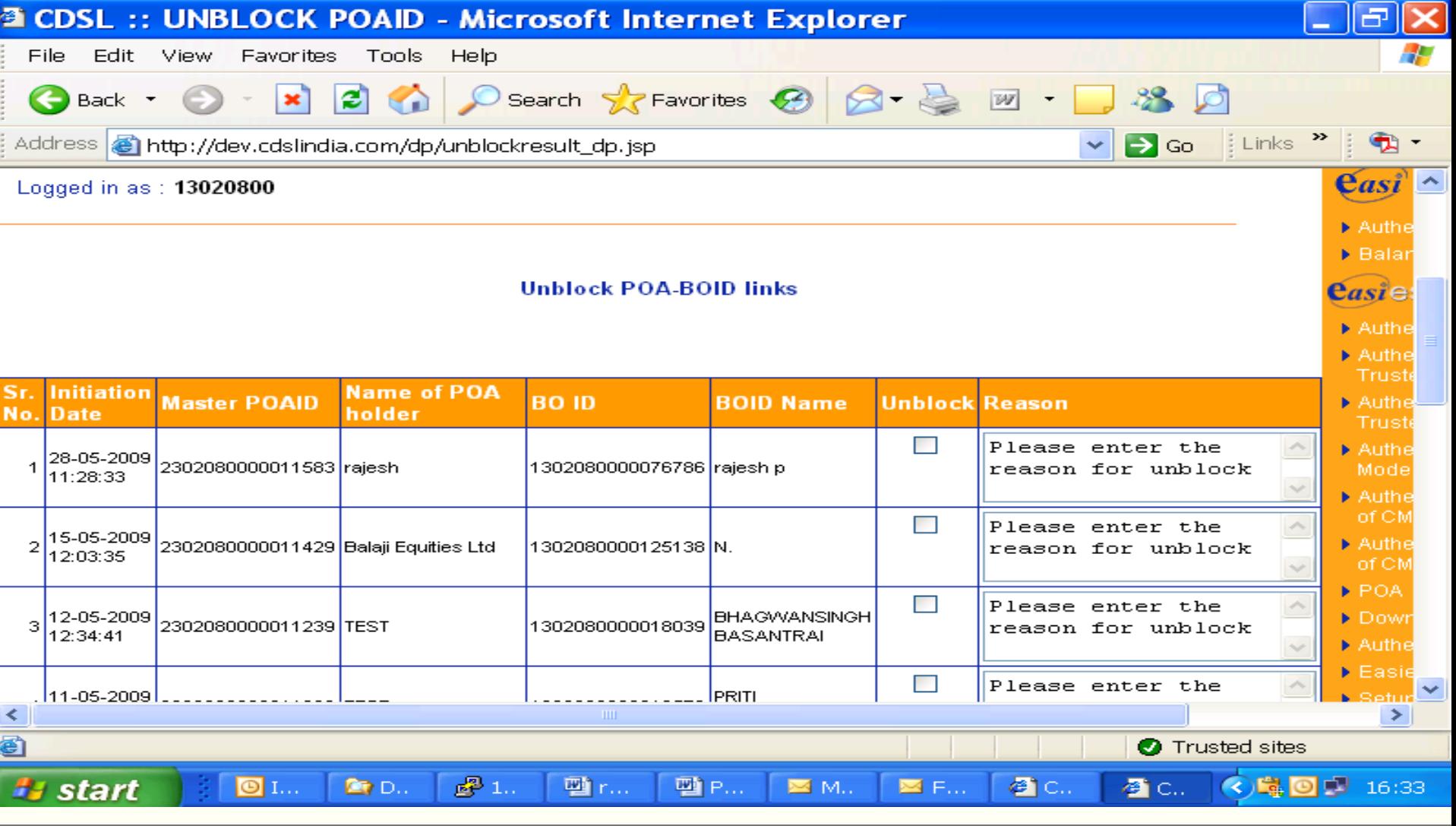

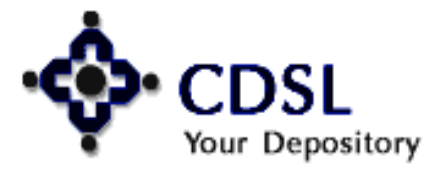

### **Result of unblock authentication**

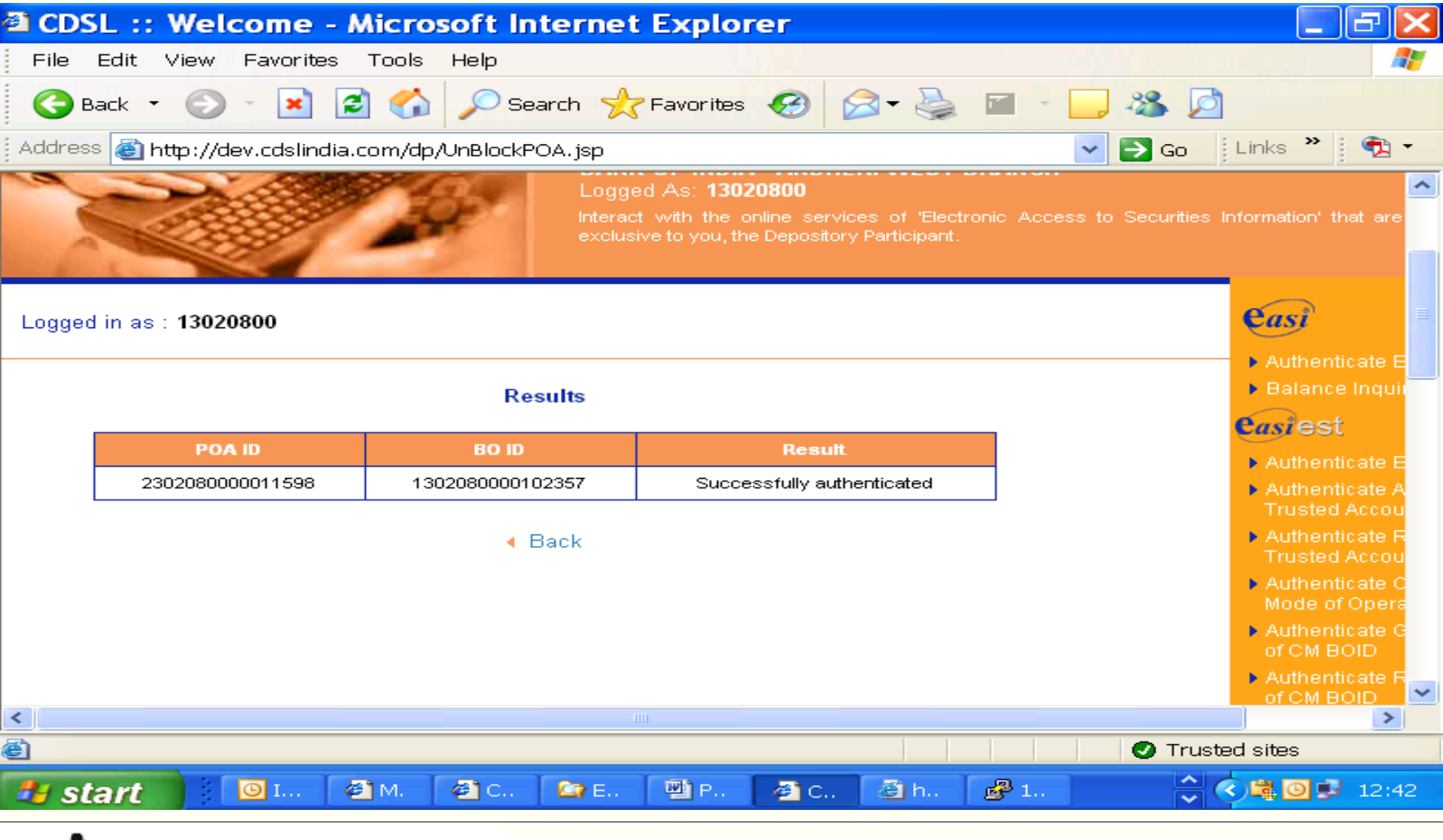

## Your Depository

42

### **Delete POA-BOID links**

43

Your Depository

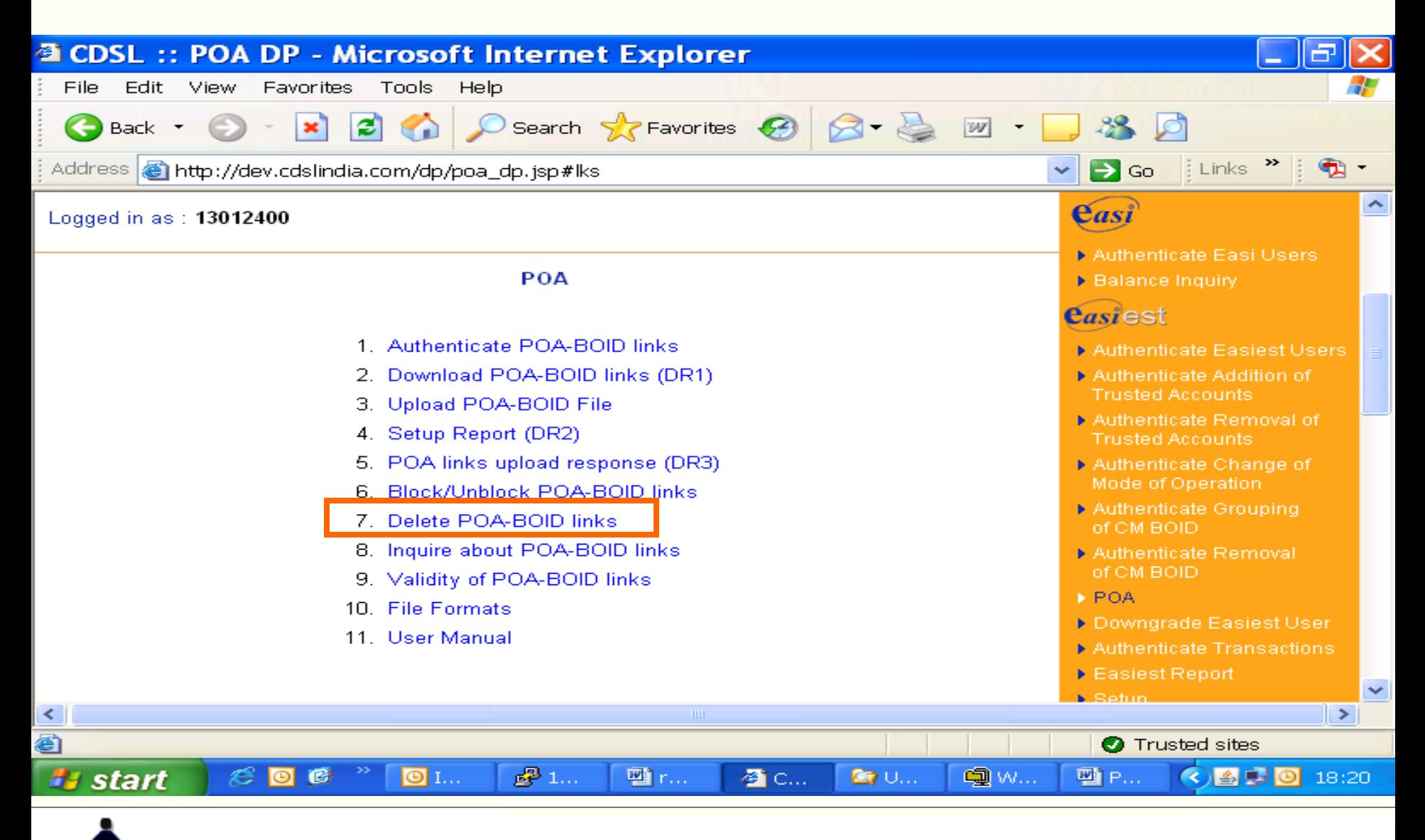

#### **Central Depository Services (India) Ltd.**

### **Delete POA-BOID Links**

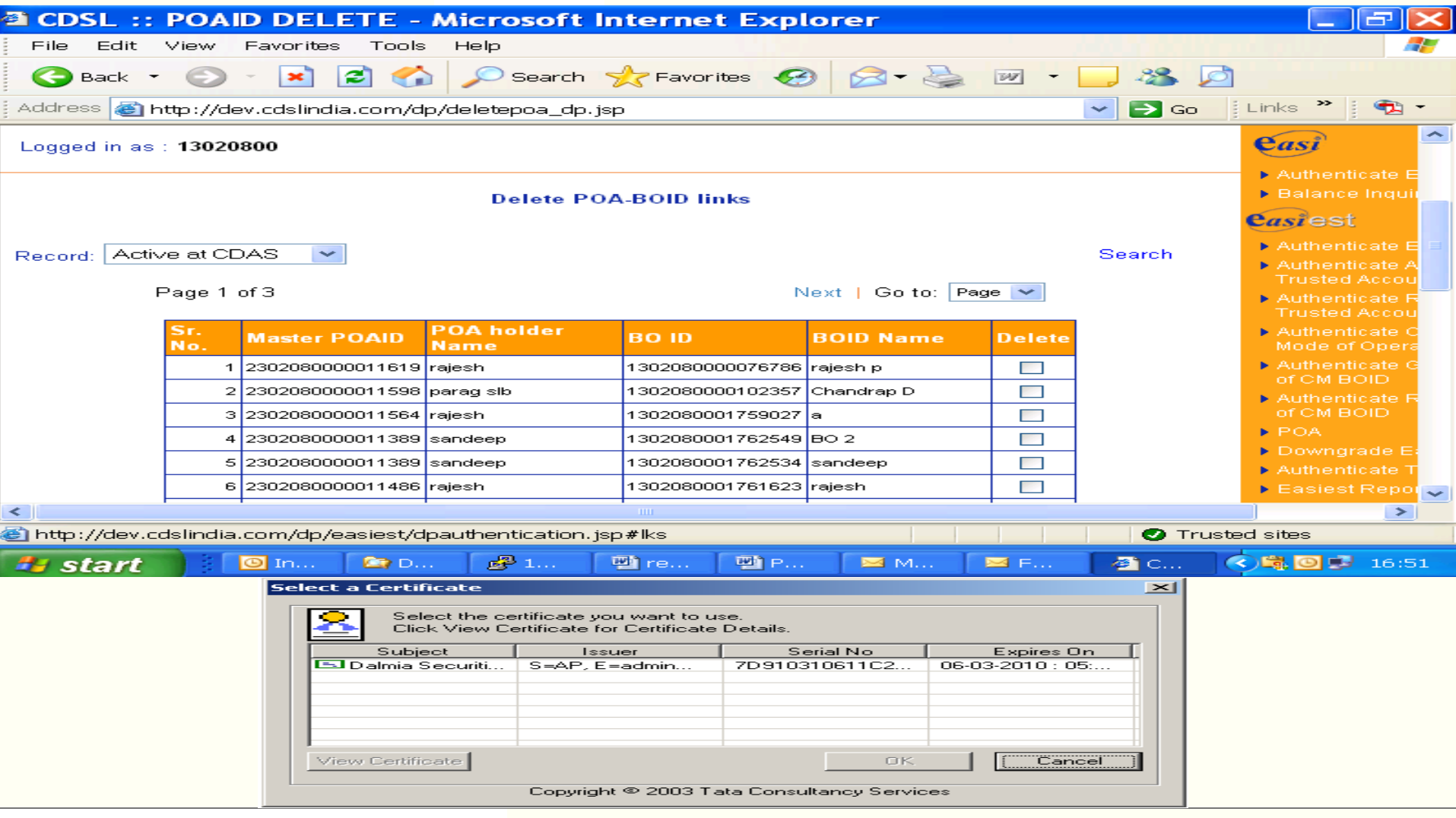

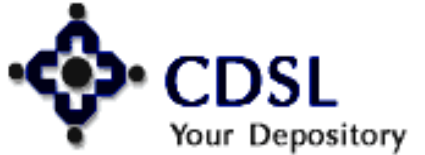

### **Result of delete POA-BOID Links**

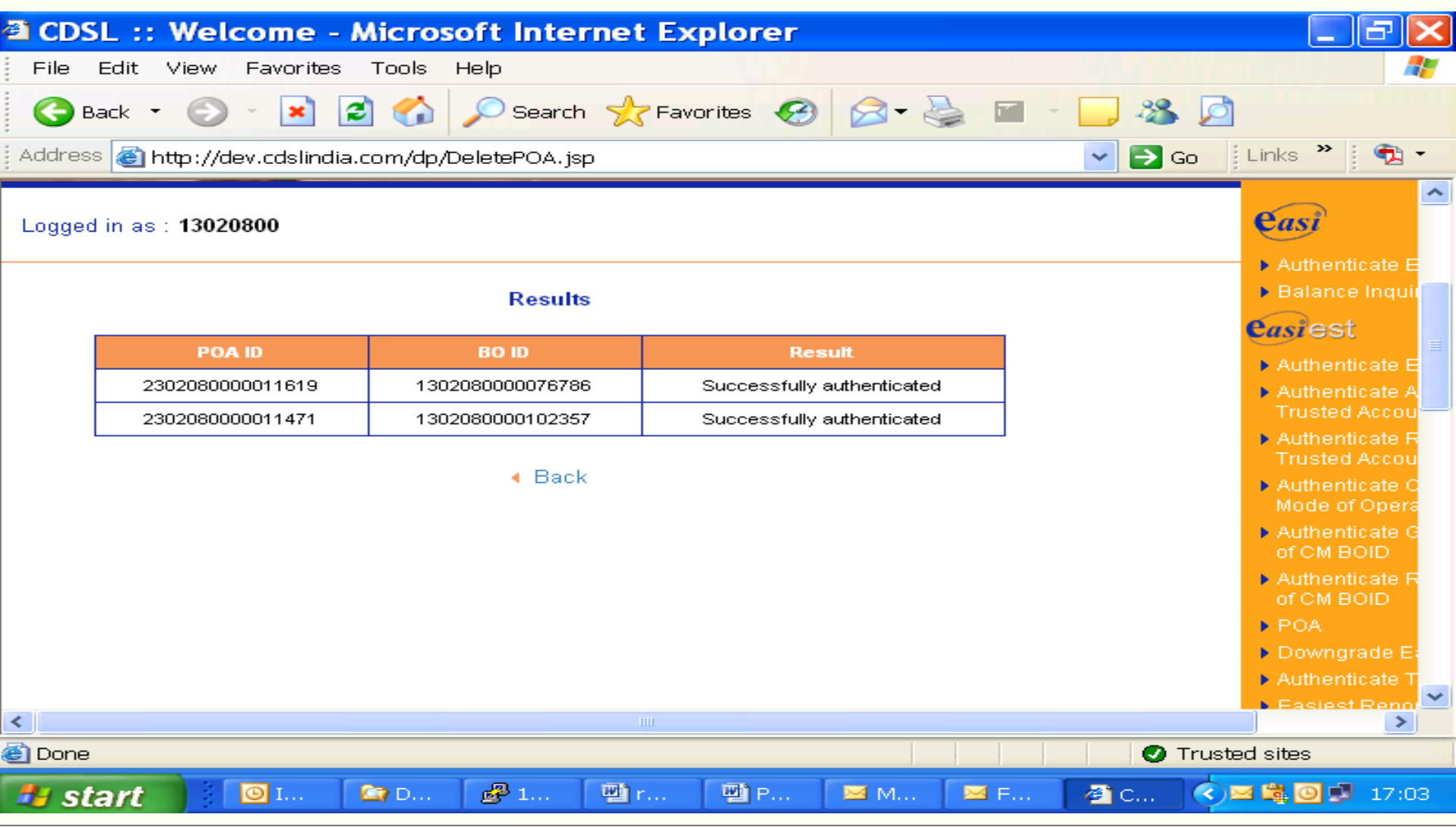

## Your Depository

45

### **Inquire about POA-BOID links**

46

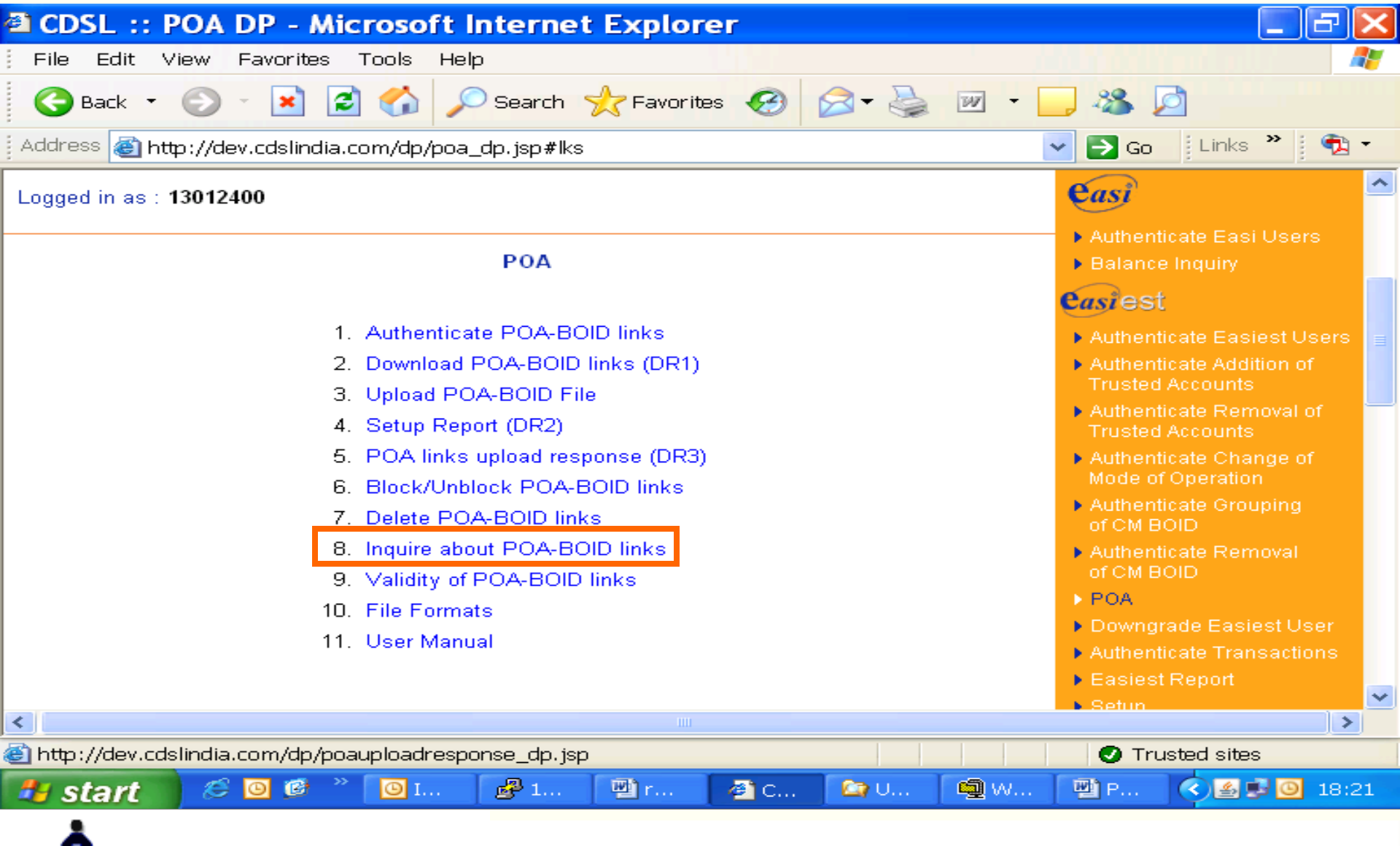

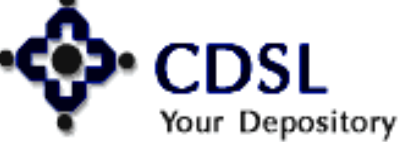

### **Inquire - various status of POA-BOID links**

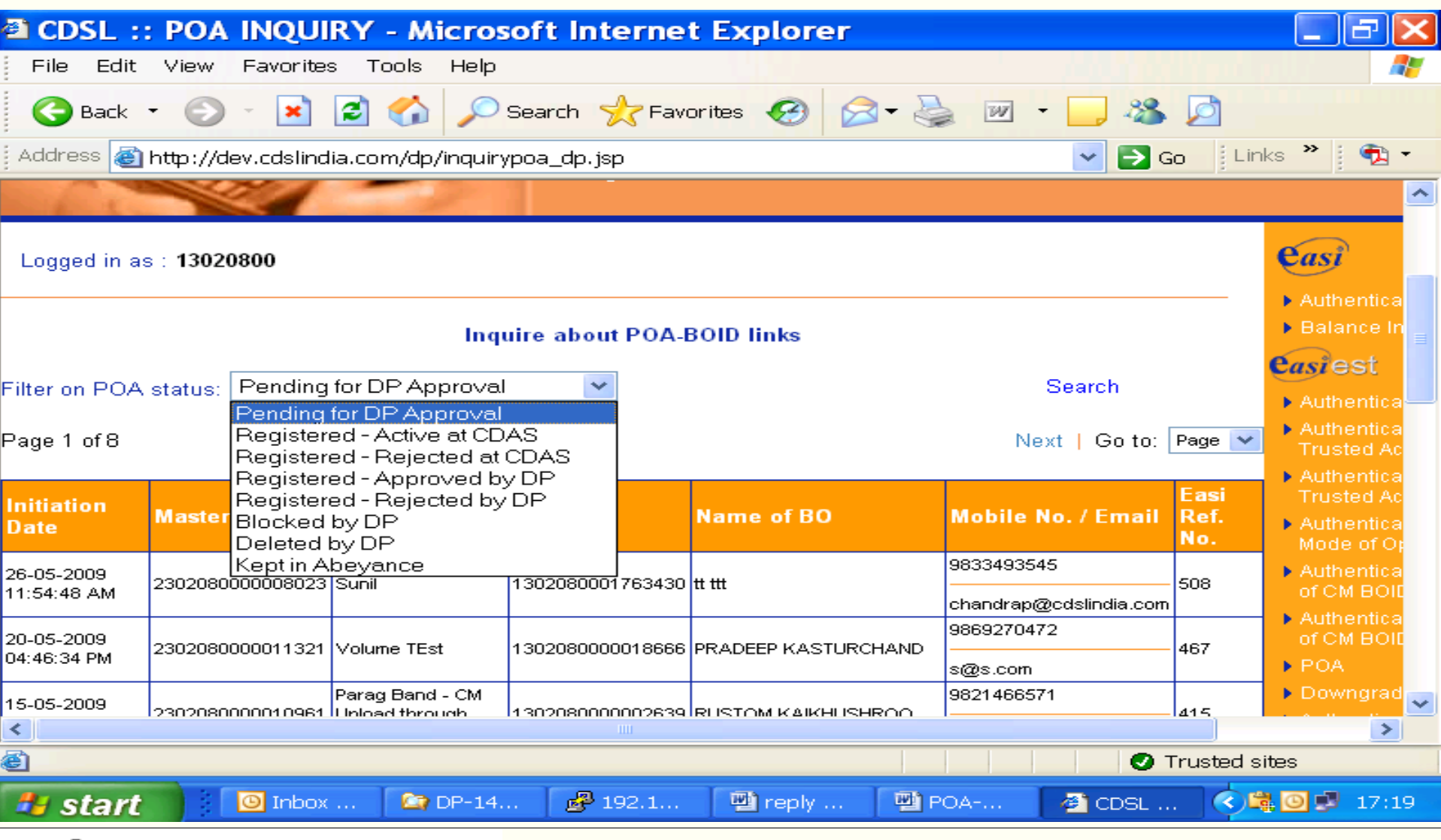

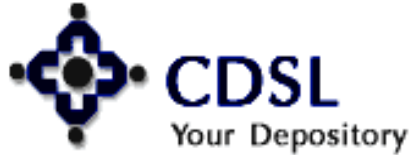

47

#### Central Depository Services (India) Ltd.

### **Validity of POA-BOID links**

48

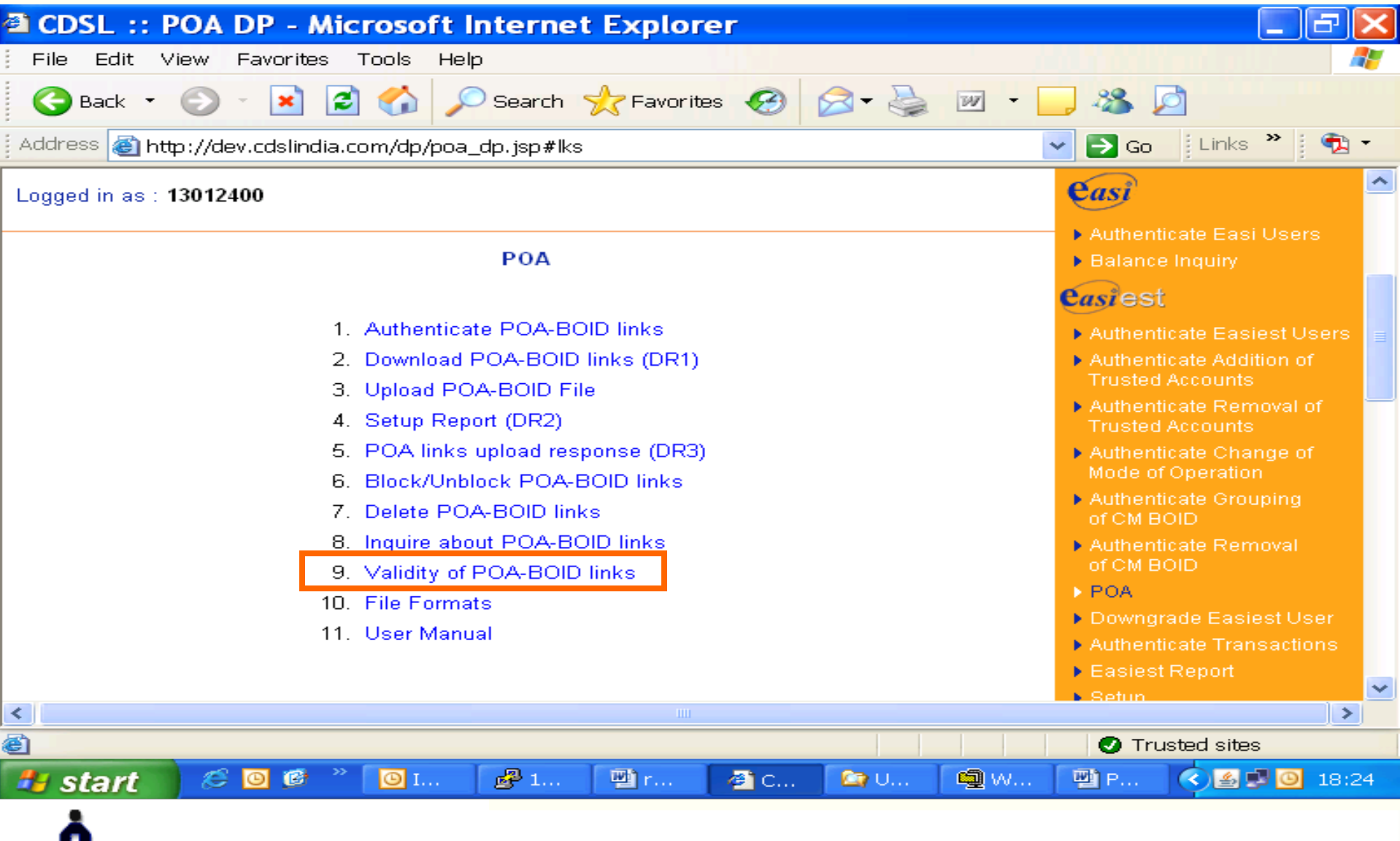

## Your Depository

#### **Central Depository Services (India) Ltd.**

### **Data on validity of POA-BOID links**

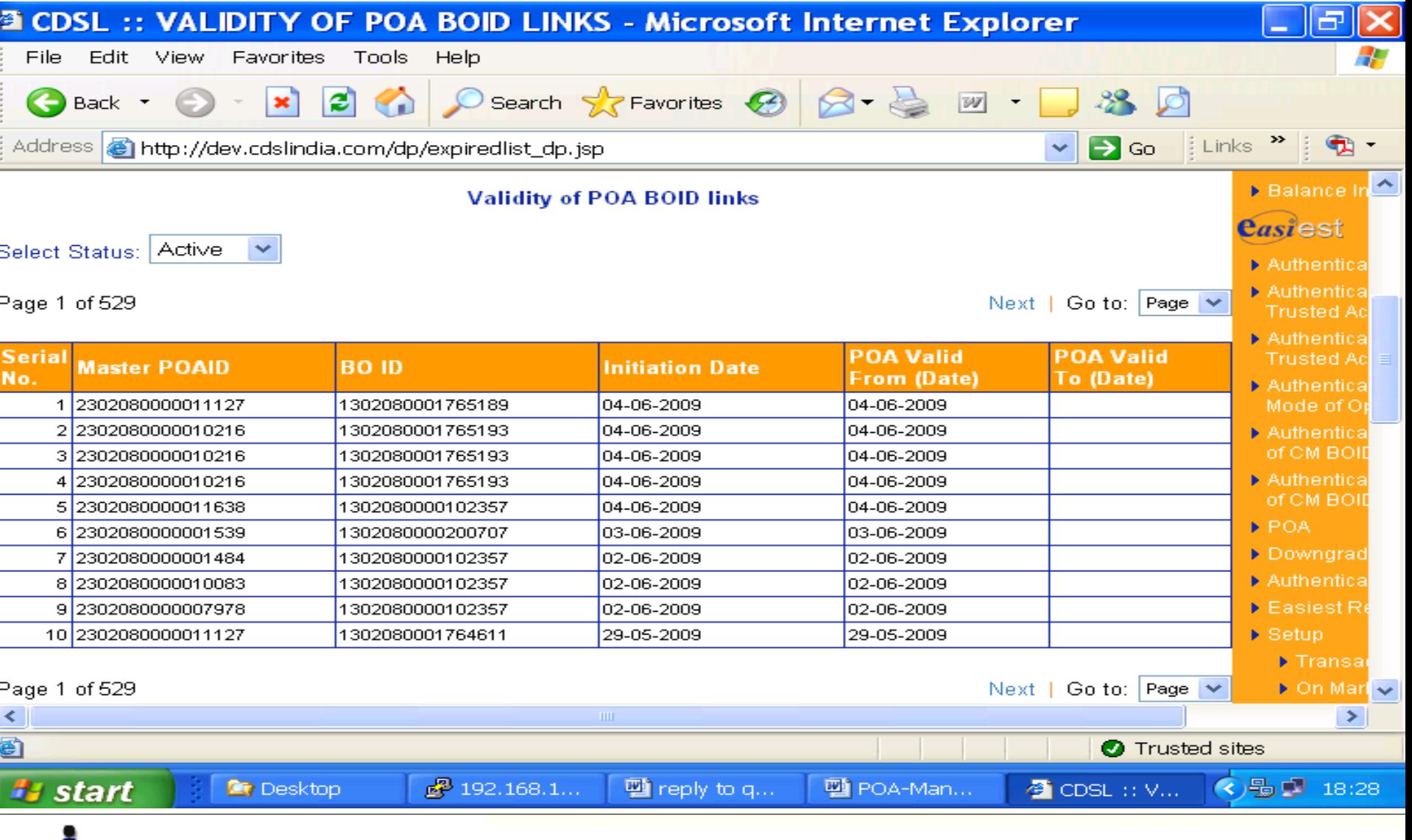

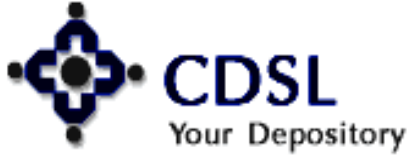

49

#### Central Depository Services (India) Ltd.

### **File Formats**

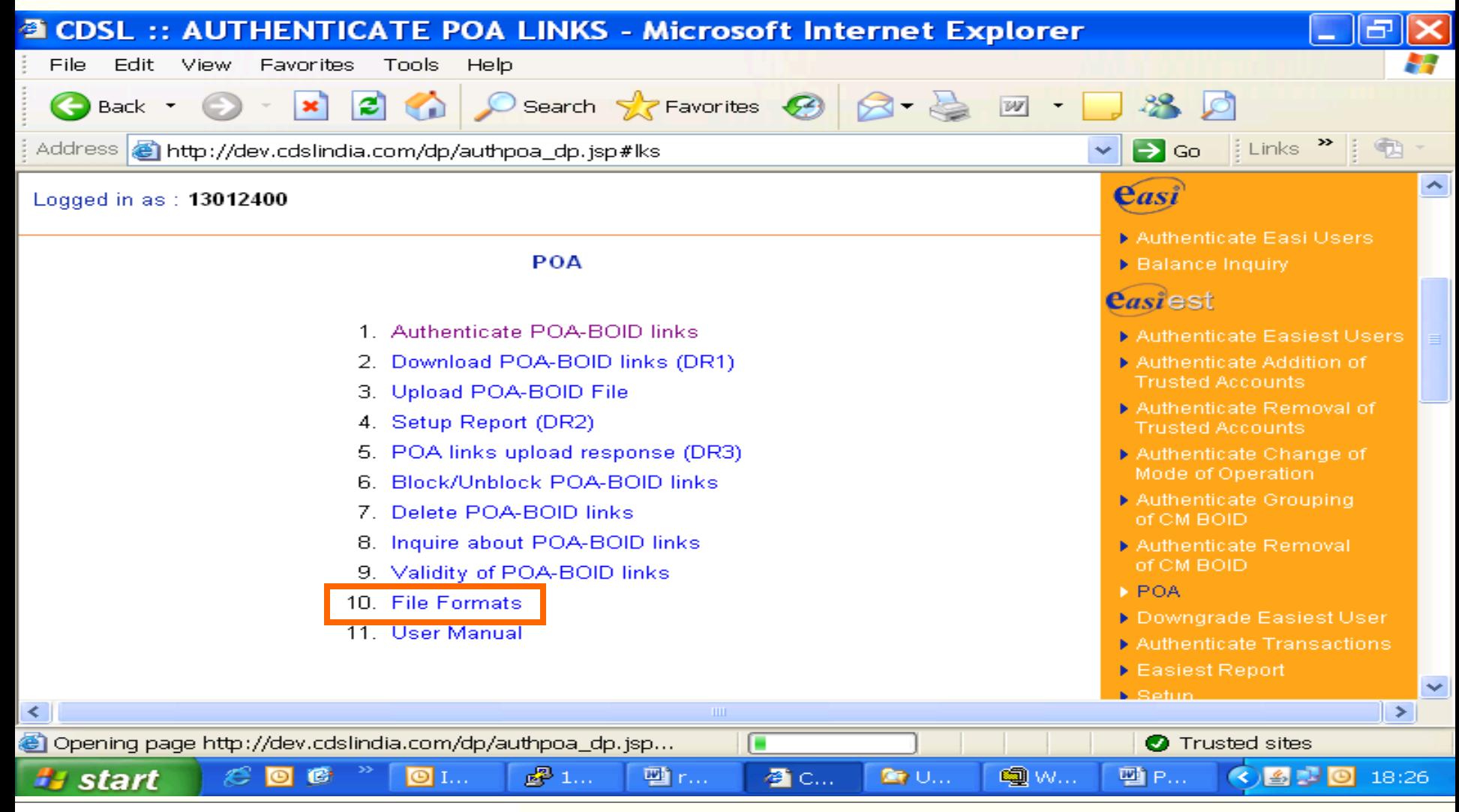

## Your Depository

50

### **User Manual**

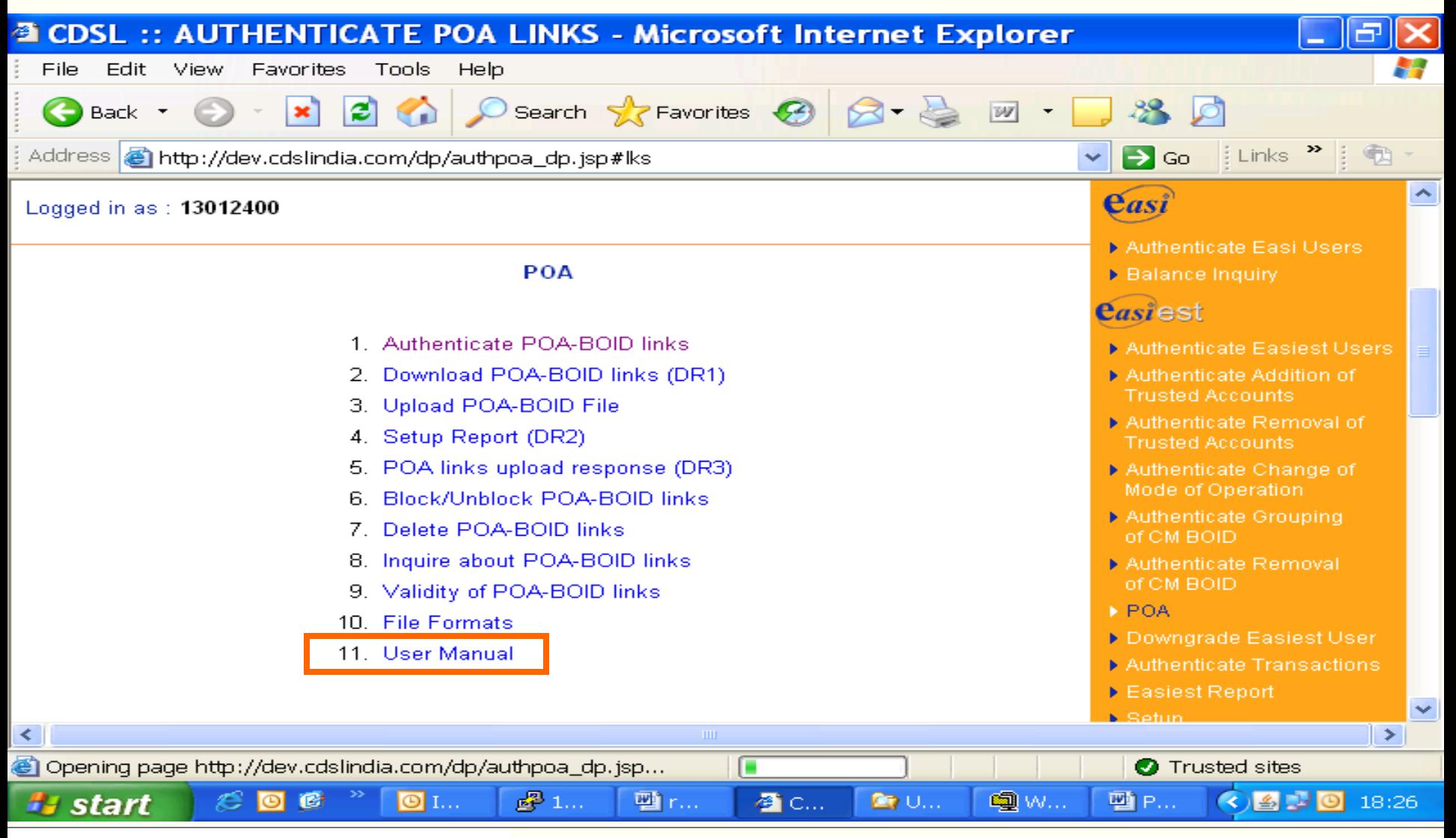

## Your Depository

51

### **User Manual for CMs & DPs**

52

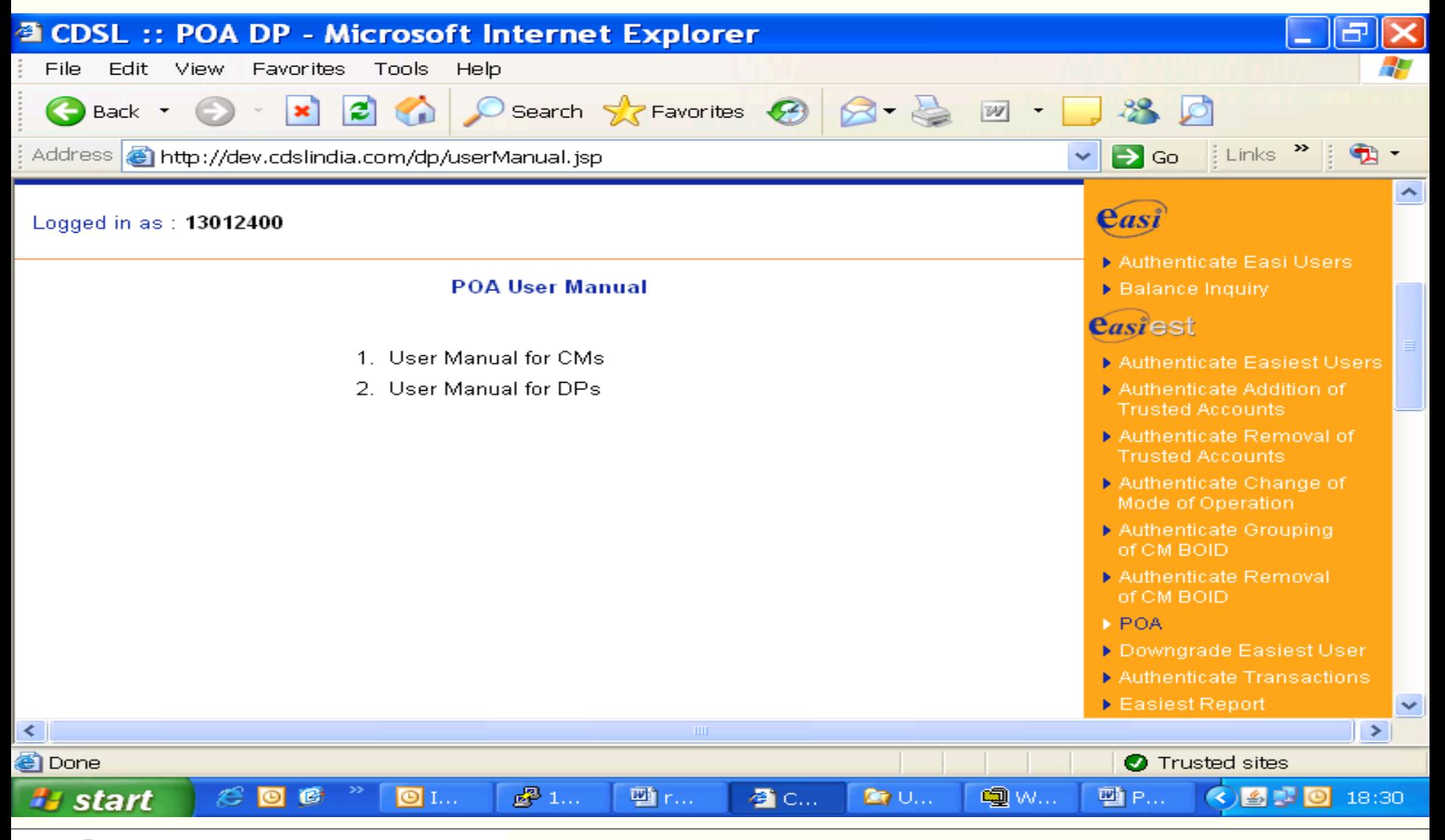

## Your Depository

### **UPLOAD TRANSACTION OF POA CLIENTS**

- • **Communiqué No. 1304 for upload file formats**
- • **Communiqué No. 865 for file naming**

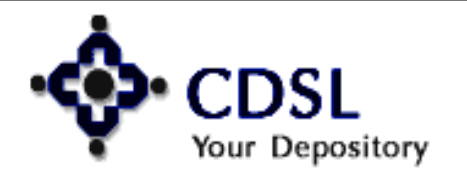

53

### **Features**

- • **CM should do transactions only thru upload**
- • **CM is not allowed :**
	- **to enter transactions thru setup option**
	- **inter-DP transactions**

54

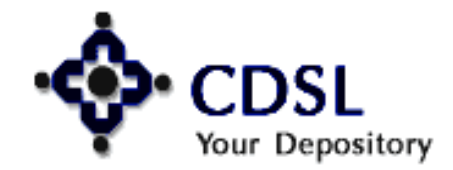